## 入 札 説 明 書

令和6年度国立水俣病総合研究センターSIGNA PREMIER システム保守点検業務

[全省庁共通電子調達システム対応]

# 環 境 省

国立水俣病総合研究センター

### は じ め に

令和6年度国立水俣病総合研究センターSIGNA PREMIER システム保守点検業務の入札等につ いては、会計法(昭和22年法律第35号)、予算決算及び会計令(昭和22年勅令第165 号)、契約事務取扱規則(昭和37年大蔵省令第52号)、その他の関係法令及び環境省入札 心得(別紙)に定めるもののほか、この入札説明書によるものとする。

1.契約担当官等

支出負担行為担当官 国立水俣病総合研究センター 総務課長 田中 雅国

- 2. 競争入札に付する事項
- (1)件名 令和6年度国立水俣病総合研究センターSIGNA PREMIER システム保守 点検業務
- (2)特質等 別添2の仕様書による
- (3)業務期間 令和6年4月1日から令和7年3月31日
- (4)業務場所 熊本県水俣市浜4058-18 国立水俣病総合研究センター 能本県水俣市天神町1-2-1
- (5)入札方法

落札者の決定は、最低価格落札方式をもって行うので、

- ア.入札者は、業務に係る経費のほか、納入に要する一切の諸経費を含め契約金額を見積 もるものとする。
- イ.落札決定に当たっては、入札書に記載された金額に当該金額の10%に相当する額を 加算した金額(当該金額に1円未満の端数がある時は、その端数金額を切り捨てた金額 とする。)をもって落札価格とするので、入札者は、消費税に係る課税事業者であるか 免税事業者であるかを問わず、見積もった契約金額の 110 分の 100 に相当する金額を記 載した入札書を提出しなければならない。
- (6)入札保証金及び契約保証金 免除
- 3.競争参加資格
- (1)予算決算及び会計令第70条の規定に該当しない者であること。なお、未成年者、被保 佐人又は被補助人であって、契約締結のために必要な同意を得ている者は、同条中、特別 の理由がある場合に該当する。
- (2)予算決算及び会計令第71条の規定に該当しない者であること。
- (3)環境省から指名停止措置が講じられている期間中の者でないこと。
- (4)令和4・5・6年度環境省競争参加資格(全省庁統一資格)「役務の提供等」の中で営 業品目「建物管理等各種保守管理」又は「その他」において、開札時までに「A」、「B」

又は「C」級に格付けされ、九州・沖縄地域の競争参加資格を有する者であること。

(5)(4)以外の等級に格付けされている者であって、「技術力ある中小企業者等の入札参 加機会拡大について(平成12年10月10日)政府調達(公共事業を除く)手続の電子 化推進省庁連絡会議幹事会決定」の要件を充たす者であること。

具体的には以下ア~オのいずれかを充たす者であること。

- ア.本公告と同等以上の仕様の役務の提供等をした実績等を証明できる者
- イ.資格審査の統一基準における統一付与数値合計に以下の技術力評価の数値を加算した 場合に、本公告における等級に相当する数値となる者

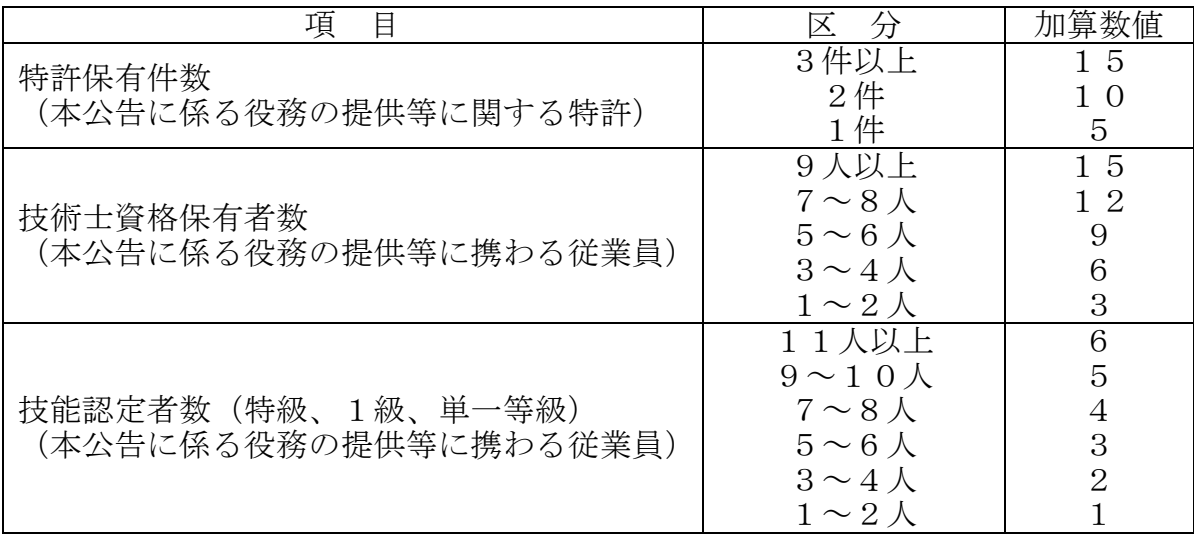

注1. 特許には、海外で取得した特許を含む。

- 2.技術士には技術士と同等以上の科学技術に関する外国の資格のうち、文部科学省令で定めるものを 有する者であって、技術士の業務を行うのに必要な相当の知識及び能力を有すると文部科学大臣が認 めたものを含む。
- ウ.中小企業技術革新制度(SBIR)の特定補助金等の交付先中小企業者等であり、本公 告に係る役務の提供等の分野における技術力を証明できる者
- エ.株式会社産業革新投資機構の支援対象事業者又は当該支援対象事業者の出資先事業者 であり、本公告に係る役務の提供等の分野における技術力を証明できる者
- オ.グローバルに活躍するスタートアップを創出するための官民による集中プログラム (J-Startup)に選定された事業者であり、本公告に係る役務の提供等の分野 における技術力を証明できる者
- (6)別紙の業務請負条件を満たした者であること。
- (7)環境省入札心得において示す暴力団排除に関する誓約事項に誓約できる者であること。
- 4.契約条項を示す場所等

〒867-0008 熊本県水俣市浜4058-18

国立水俣病総合研究センター総務課経理係 森本 涼太 電話:0966-63-3111、 メール:KSUI\_KEIRI@env.go.jp

- 5.入札に関する質問の受付
- (1)この入札説明書、仕様書等に関する質問がある場合は、次に従い、環境省入札心得に定 める様式5による書面を提出すること。
	- 提出期限 令和6年3月11日(月) 12時まで

(持参の場合は、12時から13時を除く)

提出場所 4.の場所

提出方法 持参又は電子メール(KSUI KEIRI@env.go.jp)によって提出すること。

なお電子メールで提出した場合には、環境省に提出した旨を連絡すること。

- (2)(1)の質問に対する回答は、令和6年3月12日(火)17時までにメールにより行う。
- 6.業務請負条件に関する書類の提出

別紙の業務請負条件に関する書類、環境省競争参加資格(全省庁統一資格)審査結果通 知書の写し及び3. (5)に該当する者は3. (5)関係書類を、別紙の業務請負条件及 び次に従い提出すること。

(1)提出期限

令和6年3月13日(水)12時まで

(持参の場合は、12時から13時を除く)

- (2)書面による提出の場合
	- ア. 提出方法 持参又は郵送によって提出すること。

ただし、郵送する場合には、書留郵便等の配達の記録が残るものに

- 限る。
- イ.提出場所 4.の場所
- ウ. 部数 業務請負条件に関する書類 1部
	- 環境省競争参加資格(全省庁統一資格)審査結果通知書の写し 1部 3.(5)に該当する者は3.(5)関係書類 1部
- (3)電子による提出の場合
	- ア. 提出方法 電子ファイル (PDF形式) により、電子メール※1で送信、DVD-ROM 等 に保存して持参又は郵送※2、又は電子調達システム上※3で提出するこ と。電子メールで提出した場合には、環境省からの受信連絡メールを必ず確 認すること。
		- ※1 電子メール1通のデータ上限は7MB(必要に応じ分割すること)
		- ※2 郵送の場合は、書留郵便等の配達記録が残るものに限る。
		- ※3 電子調達システムのデータ上限は10MB
	- イ. 提出場所 電子メールの場合: KSUI\_KEIRI@env.go.jp

DVD-ROM の持参又は郵送の場合:4.の場所

電子調達システムの場合:電子調達システム上

(4)審査結果通知は、令和6年3月14日(木)17時までに通知する。

- 7.競争執行の日時、場所等
- (1)入札・開札の日時及び場所
	- 日時 令和6年3月15日(金) 14時00分
	- 場所 国立水俣病総合研究センター内会議室

能本県水俣市浜4058-18

- (2)入札書の提出方法
	- ア.電子調達システムによる入札の場合

電子調達システムにより環境省競争参加資格(全省庁統一資格)審査結果通知書を令 和6年3月13日(水)の12時までに提出した上で、(1)の日時までに同システム により入札を行うものとする。

イ.書面による入札の場合

環境省入札心得に定める様式2による書面を令和6年3月13日(水)12時までに 持参又は電子メール (KSUI\_KEIRI@env.go.jp) により提出すること。

また、環境省入札心得に定める様式1による入札書及び環境省競争参加資格(全省庁 統一資格)審査結果通知書の写しを(1)の日時及び場所に持参すること。入札書を電 話、FAX、郵送等により提出することは認めない。なお、入札書の日付は、入札日を 記入すること。

- ウ.入札者は、その提出した入札書の引換え、変更又は取消しをすることができない。
- (3)入札の無効

本入札説明書に示した競争参加資格のない者又は入札条件に違反した者の提出した入札 書は無効とする。

- 8.落札者の決定方法
- (1)有効な入札書を提出した入札者であって、当該入札者の入札価格が予算決算及び会計令 第79条の規定に基づいて作成された予定価格の制限の範囲内であり、かつ、最低価格を もって入札を行った者を落札者とする。
- (2)落札者となるべき者の入札価格によっては、その者により当該契約の内容に適合した履 行がされないおそれがあると認められるとき、又はその者と契約を締結することが公正な 取引の秩序を乱すおそれがあって著しく不適当であると認められるときは、予定価格の制 限の範囲内の価格をもって申し込みをした他の者のうち最低の価格をもって申し込みをし た者を落札者とすることがある。
- 9. 暴力団排除に関する誓約

当該業務の入札については、環境省入札心得において示す暴力団排除に関する誓約事項に 誓約の上参加すること。なお、書面により入札する場合は、誓約事項に誓約する旨を入札書 に明記することとし、電子調達システムにより入札した場合は、誓約事項に誓約したものと して取り扱うこととする。

10. 人権尊重の取組について 本調達に係る入札希望者及び契約者は、『責任あるサプライチェーン等における人権尊重

のためのガイドライン』(令和4年9月 13 日 ビジネスと人権に関する行動計画の実施に 係る関係府省庁施策推進・連絡会議決定)を踏まえて人権尊重に取り組むよう努めること。

- 11.その他
- (1)入札結果の公表

落札者が決定したときは、入札結果は、落札者を含め入札者全員の商号又は名称及び入 札価格について、開札場において発表するとともに、政府電子調達システム (GEPS) ホー ムページで公表するものとする。

- (2)電子調達システムの操作及び障害発生時の問合せ先 政府電子調達システム (GEPS) ホームページアドレス ・https://www.p-portal.go.jp/pps-web-biz/UZA01/OZA0101 ヘルプデスク 0570-000-683(ナビダイヤル) 受付時間 平日 9 時 00 分~17 時 30 分
- (3)契約締結日までに令和6年度の予算(暫定予算を含む。)が成立しなかった場合は、契 約締結日は、予算が成立した日以降とする。

また、暫定予算になった場合、全体の契約期間に対する暫定予算の期間分のみの契約 とする場合がある。

- ◎ 添付資料
	- ・別紙1 環境省入札心得
	- ・別紙2 業務請負条件
	- ・別添1 契約書(案)
	- ・別添2 仕様書

別 紙1

### 環 境 省 入 札 心 得 (物品役務 最低価格落札方式)

### 1.趣旨

環境省の所掌する契約(工事に係るものを除く。)に係る一般競争又は指名競争(以 下「競争」という。)を行う場合において、入札者が知り、かつ遵守しなければならな い事項は、法令に定めるものの他、この心得に定めるものとする。

### 2.入札説明書等

- (1)入札者は、入札説明書及びこれに添付される仕様書、契約書案、その他の関係資料 を熟読のうえ入札しなければならない。
- (2)入札者は、前項の書類について疑義があるときは、関係職員に説明を求めることが できる。
- (3)入札者は、入札後、(1)の書類についての不明を理由として異議を申し立てるこ とができない。

### 3.入札保証金及び契約保証金

環境省競争参加資格(全省庁統一資格)を保有する者の入札保証金及び契約保証金は、 全額免除する。

### 4.入札書の書式等

入札者は、様式1による入札書を提出しなければならない。ただし、電子調達システ ムにより入札書を提出する場合は、同システムに定めるところによるものとする。

なお、入札説明書において「電子調達システムにより入札書を提出すること」と指定 されている入札において、様式1による入札書の提出を希望する場合は、様式2による 書面を作成し、入札説明書で指定された日時までに提出しなければならない。

### 5.入札金額の記載

落札決定に当たっては、入札書に記載された金額に当該金額の10パーセントに相当 する額を加算した金額(当該金額に1円未満の端数があるときは、その端数金額を切り 捨てた金額とする。)をもって落札価格とするので、入札者は消費税に係る課税事業者 であるか免税事業者であるかを問わず、見積もった契約金額の110分の100に相当 する金額を入札書に記載すること。

### 6.入札書の提出

- (1)入札書を提出する場合は、入札説明書において示す暴力団排除に関する誓約事項に 誓約の上提出すること。なお、書面により入札する場合は、誓約事項に誓約する旨を 入札書に明記することとし、電子調達システムにより入札した場合は、当面の間、誓 約事項に誓約したものとして取り扱うこととする。
- (2)書面による入札書は、封筒に入れ封印し、かつその封皮に氏名(法人の場合はその

名称又は商号)、宛名(支出負担行為担当官国立水俣病総合研究センター総務課長殿 と記載)及び「令和6年3月15日開札[令和6年度国立水俣病総合研究センターSIGNA PREMIER システム保守点検業務]の入札書在中」と朱書きして、入札の日時及び場所 に持参すること。

(3)電子調達システムにより入札する場合は、同システムに定める手続に従い、入札の 日時までに入札書を提出すること。通信状況により提出期限内に電子調達システムに 入札書が到着しない場合があるので、時間的余裕を持って行うこと。

### 7. 代理人等(代理人又は復代理人)による入札及び開札の立会い

代理人等により入札を行い又は開札に立ち会う場合は、代理人等は、様式3による 委任状及び環境省競争参加資格(全省庁統一資格)審査結果通知書の写しを持参しな ければならない。また、代理人等が電子調達システムにより入札する場合には、同シ ステムに定める委任の手続きを終了しておかなければならない。

### 8.代理人等の制限

入札者又はその代理人等は、当該入札に係る他の入札者の代理人等を兼ねることが できない。

### 9.入札の無効

次の各項目の一に該当する入札は、無効とする。

- ① 競争に参加する資格を有しない者による入札
- ② 指名競争入札において、指名通知を受けていない者による入札
- ③ 委任状を持参しない又は電子調達システムに定める委任の手続きを終了していな い代理人等による入札
- ④ 書面による入札において記名を欠く入札
- ⑤ 金額を訂正した入札
- ⑥ 誤字、脱字等により意思表示が不明瞭である入札
- ⑦ 明らかに連合によると認められる入札
- ⑧ 同一事項の入札について他人の代理人を兼ね又は2者以上の代理をした者の入札
- ⑨ 入札者に求められる義務を満たすことを証明する必要のある入札にあっては、証 明書が契約担当官等の審査の結果採用されなかった入札
- ⑩ 入札書の提出期限までに到着しない入札
- ⑪ 別紙において示す暴力団排除に関する誓約事項に誓約しない者による入札
- ⑫ その他入札に関する条件に違反した入札

### 10. 入札の延期等

入札参加者が相連合し又は不穏の行動をする等の場合であって、入札を公正に執行 することができない状態にあると認められるときは、当該入札参加者を入札に参加さ せず、又は入札の執行を延期し若しくはとりやめることがある。

### 11.開札の方法

(1)開札は、入札者又は代理人等を立ち会わせて行うものとする。ただし、入札者又は

代理人の立会いがない場合は、入札執行事務に関係のない職員を立ち会わせて行うこ とができる。

- (2)電子調達システムにより入札書を提出した場合には、入札者又は代理人等は、開札 時刻に端末の前で待機しなければならない。
- (3)入札者又は代理人等は、開札場に入場しようとするときは、入札関係職員の求めに 応じ競争参加資格を証明する書類、身分証明書又は委任状を提示しなければならない。
- (4)入札者又は代理人等は、開札時刻後においては開札場に入場することはできない。
- (5)入札者又は代理人等は、契約担当官等が特にやむを得ない事情があると認めた場合 のほか、開札場を退場することができない。
- (6)開札をした場合において、予定価格の制限内の価格の入札がないときは、直ちに再 度の入札を行うものとする。電子調達システムにおいては、再入札を行う時刻までに 再度の入札を行うものとする。なお、開札の際に、入札者又は代理人等が立ち会わず 又は電子調達システムの端末の前で待機しなかった場合は、再度入札を辞退したもの とみなす。

#### 12. 落札者となるべき者が2者以上ある場合の落札者の決定方法

当該入札の落札者の決定方法によって落札者となるべき者が2者以上あるときは、 直ちに当該者にくじを引かせ、落札者を決定するものとする。なお、入札者又は代理 人等が直接くじを引くことができないときは、入札執行事務に関係のない職員がこれ に代わってくじを引き、落札者を決定するものとする。

### 13.落札決定の取消し

落札決定後であっても、入札に関して連合その他の事由により正当な入札でないこ とが判明したときは、落札決定を取消すことができる。

#### 14. 契約書の提出等

- (1)落札者は、契約担当官等から交付された契約書に記名押印(外国人又は外国法人が 落札者である場合には、本人又は代表者が署名することをもって代えることができ る。)し、落札決定の日から10日以内(期終了の日が行政機関の休日に関する法律 (昭和63年法律第91号)第1条に規定する日に当たるときはこれを算入しない。) に契約担当官等に提出しなければならない。ただし、契約担当官等が必要と認めた場 合は、この期間を延長することができる。
- (2)落札者が前項に規定する期間内に契約書を提出しないときは、落札は、その効力を 失う。

### 15. 契約手続において使用する言語及び通貨

契約手続において使用する言語は日本語とし、通貨は日本国通貨に限る。

別紙

### 暴力団排除に関する誓約事項

当社(個人である場合は私、団体である場合は当団体)は、下記事項について、入札書 (見積書)の提出をもって誓約いたします。

この誓約が虚偽であり、又はこの誓約に反したことにより、当方が不利益を被ることと なっても、異議は一切申し立てません。

また、官側の求めに応じ、当方の役員名簿(有価証券報告書に記載のもの(生年月日を 含む。)。ただし、有価証券報告書を作成していない場合は、役職名、氏名及び生年月日 の一覧表)及び登記簿謄本の写しを提出すること並びにこれらの提出書類から確認できる 範囲での個人情報を警察に提供することについて同意します。

記

- 1.次のいずれにも該当しません。また、将来においても該当することはありません。
- (1)契約の相手方として不適当な者
	- ア 法人等(個人、法人又は団体をいう。)の役員等(個人である場合はその者、法 人である場合は役員又は支店若しくは営業所(常時契約を締結する事務所をいう。) の代表者、団体である場合は代表者、理事等、その他経営に実質的に関与している 者をいう。)が、暴力団(暴力団員による不当な行為の防止等に関する法律(平成 3年法律第 77 号) 第2条第2号に規定する暴力団をいう。以下同じ) 又は暴力団 員(同法第2条第6号に規定する暴力団員をいう。以下同じ。)であるとき
	- イ 役員等が、自己、自社若しくは第三者の不正の利益を図る目的又は第三者に損害 を加える目的をもって、暴力団又は暴力団員を利用するなどしているとき
	- ウ 役員等が、暴力団又は暴力団員に対して、資金等を供給し、又は便宜を供与する など直接的あるいは積極的に暴力団の維持、運営に協力し、若しくは関与している とき
	- エ 役員等が、暴力団又は暴力団員と社会的に非難されるべき関係を有しているとき
- (2)契約の相手方として不適当な行為をする者
	- ア 暴力的な要求行為を行う者
	- イ 法的な責任を超えた不当な要求行為を行う者
	- ウ 取引に関して脅迫的な言動をし、又は暴力を用いる行為を行う者
	- エ 偽計又は威力を用いて会計課長等の業務を妨害する行為を行う者
	- オ その他前各号に準ずる行為を行う者
- 2.暴力団関係業者を再委託又は当該業務に関して締結する全ての契約の相手方としませ  $h_n$
- 3.再受任者等(再受任者、共同事業実施協力者及び自己、再受任者又は共同事業実施協 力者が当該契約に関して締結する全ての契約の相手方をいう。)が暴力団関係業者であ ることが判明したときは、当該契約を解除するため必要な措置を講じます。
- 4.暴力団員等による不当介入を受けた場合、又は再受任者等が暴力団員等による不当介 入を受けたことを知った場合は、警察への通報及び捜査上必要な協力を行うとともに、 発注元の契約担当官等へ報告を行います。

様式1

### 入 札 書

令和 年 月 日

支出負担行為担当官

国立水俣病総合研究センター総務課長 殿

- 住 所 会 社 名 代表者氏名
- (復) 代理人
	- 注)代理人又は復代理人が入札書を持参して入札 する場合に、(復)代理人の記名が必要。

下記のとおり入札します。

記

- 1 入札件名 :令和6年度国立水俣病総合研究センターSIGNA PREMIER システム保守 点検業務
- 2 入札金額 :金 円

Г

3 契約条件 :契約書及び仕様書その他一切貴省の指示のとおりとする。

4 誓約事項 :本入札書は原本であり、虚偽のないことを誓約するとともに、暴力団 排除に関する誓約事項に誓約する。

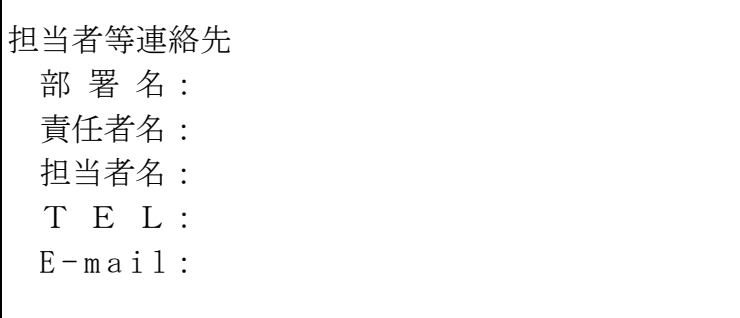

様式2

令和 年 月 日

支出負担行為担当官

国立水俣病総合研究センター総務課長 殿

住 所 会 社 名 代表者氏名

電子入札案件の紙入札方式での参加について

下記入札案件について、電子調達システムを利用して入札に参加できないので、紙入札 方式での参加をいたします。

記

- 1 入札件名:令和6年度国立水俣病総合研究センターSIGNA PREMIER システム保守 点検業務
- 2 電子調達システムでの参加ができない理由 (記入例)電子調達システムで参加する手続が完了していないため

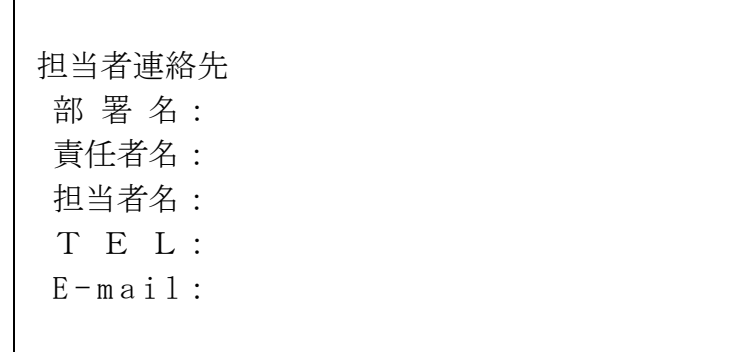

### 委 任 状

令和 年 月 日

支出負担行為担当官

国立水俣病総合研究センター総務課長 殿

- 住 所 (委任者)会 社 名 代表者氏名
- 代 理 人 住 所 (受任者)所属(役職名) 氏 名

当社 またはちゃっとのことのエントンの下記権限を委任します。

### 記

(委任事項)

1 令和6年度国立水俣病総合研究センターSIGNA PREMIER システム保守 点検業務

の入札に関する一切の件

2 1の事項にかかる復代理人を選任すること。

担当者等連絡先 部 署 名: 責任者名: 担当者名: T E L:  $E - m a i 1$ :

### 委 任 状

令和 年 月 日

支出負担行為担当官

国立水俣病総合研究センター総務課長 殿

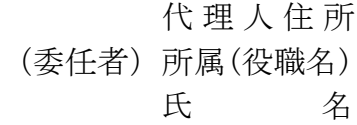

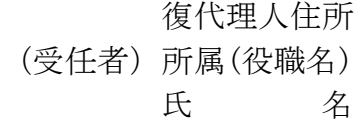

当社 および ちゅう おくしゃ を復代理人と定め下記権限を委任します。

記

(委任事項)

令和6年度国立水俣病総合研究センターSIGNA PREMIER システム保守 点検業務 の入札に関する一切の件

> 担当者連絡先 部 署 名: 責任者名: 担当者名: T E L:  $E$  -mail:

様式4

### 入札辞退届

### 令和 年 月 日

支出負担行為担当官

国立水俣病総合研究センター総務課長 殿

住 所 商号又は名称 代表者氏名

令和6年度国立水俣病総合研究センターSIGNA PREMIER システム保守 点検業務 に係る入札を辞退します。

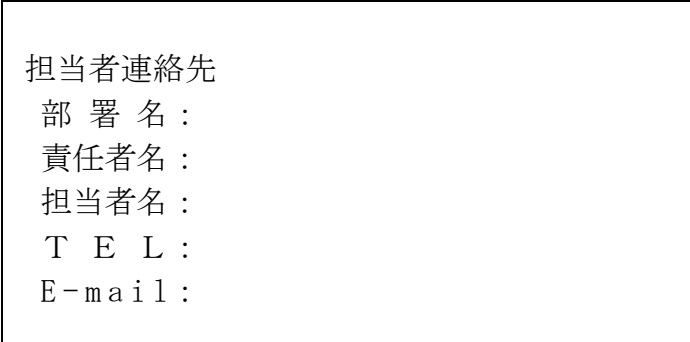

## 質問書

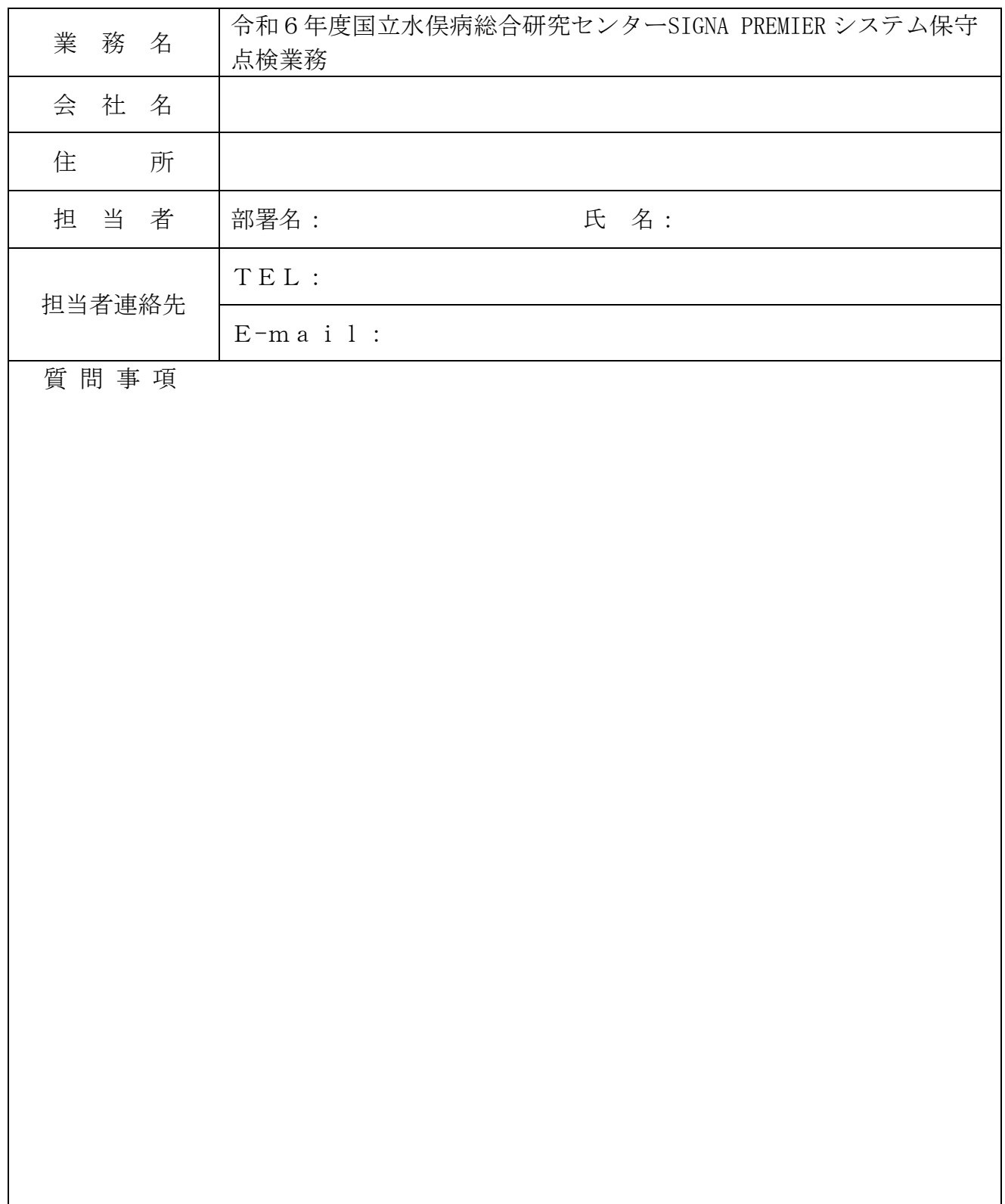

令和6年度国立水俣病総合研究センターSIGNA PREMIERシステム保守点検業務に関する 業務請負条件

令和6年度国立水俣病総合研究センターSIGNA PREMIERシステム保守点検業務については、 脳磁計システム又はそれに類する機器管理に係る高い専門性の確保が必要となる。 以上の観点から、下記に従い業務請負条件に係る確認書類を提出すること。

記

- (1)提出書類(別添様式)
	- ① 令和4・5・6年度環境省競争参加資格(全省庁統一資格)の写し
	- ② SIGNA PREMIERシステム又はそれに類する機器の保守点検業務を実施した業務実 績が確認できる書類(契約書及び仕様書の写し)。
- (2)提出期限等
	- ① 提出期限
		- 令和6年3月13日(水)12時
	- ② 業務請負条件に係る書類の提出場所及び作成に関する問合せ先 入札説明書4に同じ
	- ③ 提出部数 1部
	- ④ 提出方法 電子入札システム、持参又は郵送(提出期限必着)による。 郵送する場合は、書留郵便等の配達の記録が残る方法に限る。
	- ⑤ 提出に当たっての注意事項
		- ア 持参する場合の受付時間は、平日の9時から17時まで(12時~13時は 除く)とする。
		- イ 郵送する場合は、封書の表に「令和6年度国立水俣病総合研究センターSIGNA P REMIERシステム保守点検業務に関する業務請負条件資料在中」と明記すること。 提出期限までに提出先に現に届かなかった業務請負条件資料は、無効とする。
		- ウ 提出された業務請負条件に係る書類は、その事由の如何にかかわらず、変更 又は取消しを行うことはできない。また、返還も行わない。
		- エ 虚偽の記載をした業務請負条件に係る資料は、無効とするとともに、提出者 に対して指名停止を行うことがある。
		- オ 業務請負条件に係る書類の作成及び提出に係る費用は、提出者の負担とする。
		- カ 提出された業務請負条件に係る書類は、国立水俣病総合研究センターにおい て、業務請負条件の審査以外の目的に提出者に無断で使用しない。一般競争の 結果、契約相手になった者が提出した業務請負条件に係る資料は、行政機関の 保有する情報の公開に関する法律(平成11年法律第42号)に基づき開示請 求があった場合においては、不開示情報(個人情報、法人等の正当な利益を害 するおそれがある情報等)を除いて開示される場合がある。
- (3)審査結果の回答

令和6年3月14日(木)17時まで

なお、審査結果通知書の発出にあたっては、指定された宛先にメール送信により 行う。

(別添様式)

令和 年 月 日

### 支出負担行為担当官

国立水俣病総合研究センター総務課長 殿

所 在 地 商号又は名称 代表者氏名

令和6年度国立水俣病総合研究センターSIGNA PREMIERシステム保守点検業務に関する 業務請負条件書類の提出について

標記の件について、次のとおり提出します。 なお、書類の提出にあたり、暴力団排除に関する誓約事項に誓約します。

- ① 令和4・5・6年度環境省競争参加資格(全省庁統一資格)の写し
- ② SIGNA PREMIERシステム又はそれに類する機器の保守点検業務を実施した業務実績 が確認できる書類(契約書及び仕様書の写し)

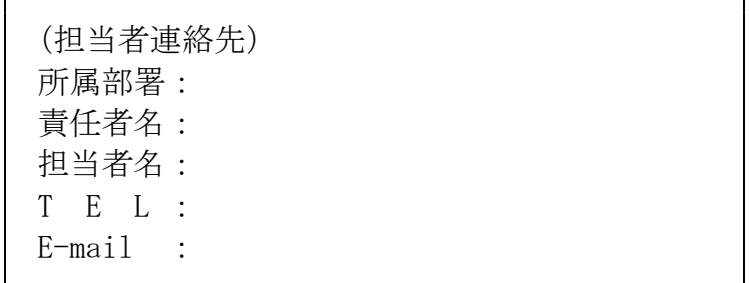

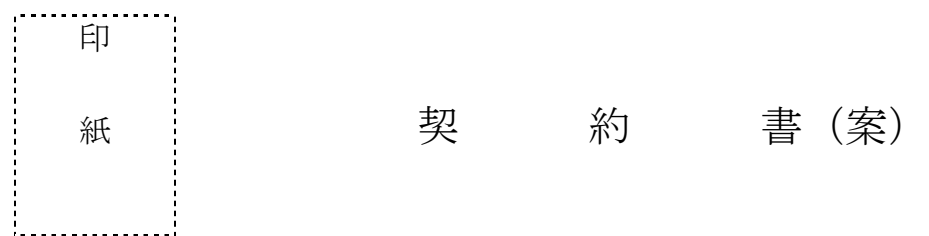

支出負担行為担当官 国立水俣病総合研究センター総務課長 田中 雅国(以下「甲」 という。)は、 (以下「乙」という。)と「令和6年度国立水俣病総合研究セン ターSIGNA PREMIER システム保守点検業務」(以下「業務」という。)について、次の条 項により契約を締結する。

(契約の内容)

第1条 乙は、別添の仕様書に基づき業務を行うものとする。

(契約金額)

第2条 契約金額は金 - 円(うち消費税及び地方消費税の額 円) とする。

(履行期限及び納入場所)

第3条 履行期限及び納入場所は次のとおりとする。 履行期間 令和6年4月1日~令和7年3月31日 履行場所 国立水俣病総合研究センター 熊本県水俣市浜4058-18 国保水俣市立総合医療センター 能本県水俣市天神町1-2-1

(契約保証金)

第4条 甲は、この契約の保証金を免除するものとする。

(再委任等の制限)

第5条 乙は、業務の処理を他人(乙の子会社(会社法(平成17年法律第86号)第2 条第3号に規定する子会社をいう。)である場合も含む。)に委託し、又は請け負わせ てはならない。但し、書面により甲の承諾を得たときはこの限りではない。

(監督)

第6条 乙は、甲の指示監督により業務を行うものとする。

2 業務の遂行にあたって疑義又は不明の点が生じたときは、甲の指示に従うものとする。

(検査及び引渡し)

- 第7条 乙は、業務の全部を完了したときは業務終了報告書を作成し、その旨を書面によ り甲に通知しなければならない。
- 2 甲は、前項の通知を受けたときは、その日から10日以内に検査を行い、検査に合格 した後、乙が成果物の引渡しを申出たときは、直ちにその引渡しを受けなければならな い。

3 乙は、前項の検査に合格しないときは直ちに修補して甲の検査を受けなければならな い。この場合においては、前項の期間は甲が乙から修補を終了した旨の通知を受けた日 から起算する。

(契約金額の支払い)

- 第8条 乙は、前条第2項の検査に合格したときは、契約金額(この契約の締結後、契約 金額の変更があった場合には、変更後の契約金額。以下同じ。)の支払いを請求するも のとする。
- 2 甲は、前項の規定による請求を受けたときは、その日から起算して30日以内(以下 「約定期間」という。)に契約金額を支払わなければならない。

(支払遅延利息)

第9条 甲は、第8条の約定期間内に契約金額を乙に支払わない場合は、約定期間満了の 日の翌日から支払いをする日までの日数に応じ、契約金額に対し、政府契約の支払遅延 に対する遅延利息の率を定める告示により財務大臣が決定する率を乗じて計算した金額 を遅延利息として乙に支払わなければならない。ただし、約定期間内に支払わないこと が、天災地変等甲の責に帰すことのできない事由によるときは、当該事由の継続する期 間は、遅延利息の算定日数に算入しないものとする。

(仕様書等の変更)

第10条 甲は、必要があると認めるときは、仕様書等の変更内容を乙に通知して、仕様 書等を変更することができる。この場合において、甲は、必要があると認められるとき は履行期限若しくは契約金額を変更し、又は乙に損害を及ぼしたときは必要な費用を負 担しなければならない。

(業務の中止)

- 第11条 天災地変その他止むを得ない事由により、業務の遂行が困難となったときは、 乙は、甲と協議の上契約の解除を行うものとする。
- 2 前項の規定により契約を解除するときは、第7条から第9条までの規定に準じ精算す る。

(契約の解除)

- 第12条 甲は、次の各号の一に該当するときは、催告することなくこの契約の全部又は 一部を解除することができる。
	- 一 乙の責に帰する事由により、乙がこの契約の全部又は一部を履行する見込みがない と認められるとき。
	- 二 乙が第5条、第19条又は第19条の2若しくは第20条の規定に違反したとき。
	- 三 乙又はその使用人が甲の行う監督及び検査に際し不正行為を行い、又は監督官等の 職務の執行を妨げたとき。
- 四 履行期限内に業務終了報告書の提出がなかったとき。
- 2 甲は、乙が次の各号の一に該当すると認められるときは、催告することなくこの契約 を解除することができる。
	- 一 法人等(個人、法人又は団体をいう。)の役員等(個人である場合はその者、法人 である場合は役員又は支店若しくは営業所(常時契約を締結する事務所をいう。)の 代表者、団体である場合は代表者、理事等、その他経営に実質的に関与している者を

いう。)が、暴力団(暴力団員による不当な行為の防止等に関する法律(平成3年法 律第77号)第2条第2号に規定する暴力団をいう。以下同じ)又は暴力団員(同法 第2条第6号に規定する暴力団員をいう。以下同じ。)であるとき。

- 二 役員等が、自己、自社若しくは第三者の不正の利益を図る目的、又は第三者に損害 を加える目的をもって、暴力団又は暴力団員を利用するなどしているとき。
- 三 役員等が、暴力団又は暴力団員に対して、資金等を供給し、又は便宜を供与するな ど直接的あるいは積極的に暴力団の維持、運営に協力し、若しくは関与しているとき。
- 四 役員等が、暴力団又は暴力団員であることを知りながらこれを不当に利用するなど しているとき。
- 五 役員等が、暴力団又は暴力団員と社会的に非難されるべき関係を有しているとき。
- 3 甲は、乙が自ら又は第三者を利用して次の各号の一に該当する行為をした場合は、催 告することなくこの契約を解除することができる。
	- 一 暴力的な要求行為
	- 二 法的な責任を超えた不当な要求行為
	- 三 取引に関して脅迫的な言動をし、又は暴力を用いる行為
	- 四 偽計又は威力を用いて甲等の業務を妨害する行為
	- 五 その他前各号に準ずる行為

(再受任者等に関する契約解除)

- 第13条 乙は、契約後に再受任者等(再受任者及び共同事業実施協力者並びに乙、共同 事業実施協力者又は再受任者が当該契約に関して個別に契約する場合の当該契約の相手 方をいう。以下同じ。)が第12条第2項及び第3項の一に該当する者(以下「解除対 象者」という。)であることが判明したときは、直ちに当該再受任者等との契約を解除 し、又は再受任者等に対し契約を解除させるようにしなければならない。
- 2 甲は、乙が再受任者等が解除対象者であることを知りながら契約し、若しくは再受任 者等の契約を承認したとき、又は正当な理由がないのに前項の規定に反して当該再受任 者等との契約を解除せず、若しくは再受任者等に対し契約を解除させるための措置を講 じないときは、催告することなくこの契約を解除することができる。

(違約金等)

- 第14条 甲が第12条又は前条第2項の規定により契約の全部又は一部を解除した場合 は、乙は契約金額の100分の10に相当する額を違約金として甲の指定する期間内に 支払わなければならない。
- 2 次に掲げる者が契約を解除した場合は、乙は契約金額の100分の10に相当する額 を違約金として甲の指定する期間内に支払わなければならない。
	- 一 乙について破産手続開始の決定があった場合において、破産法(平成16年法律第 75号)の規定により選任された破産管財人
	- 二 乙について更生手続開始の決定があった場合において、会社更生法(平成14年法 律第154号)の規定により選任された管財人
	- 三 乙について再生手続開始の決定があった場合において、民事再生法(平成11年法 律第225号)の規定により選任された再生債務者等
- 3 乙が、次に掲げる場合のいずれかに該当したときは、乙は、甲の請求に基づき、契約 金額の100分の10に相当する額を違約金として甲の指定する期間内に支払わなけれ ばならない。
	- 一 この契約に関し、乙が私的独占の禁止及び公正取引の確保に関する法律(昭和22

年法律第54号。以下「独占禁止法」という。)第3条の規定に違反し、又は乙が構 成事業者である事業者団体が独占禁止法第8条第1号の規定に違反したことにより、 公正取引委員会が乙に対し、独占禁止法第7条の2第1項(独占禁止法第8条の3に おいて準用する場合を含む。)の規定に基づく課徴金の納付命令(以下「納付命令」 という。)を行い、当該納付命令が確定したとき(確定した当該納付命令が独占禁止 法第63条第2項の規定により取り消された場合を含む。)。

- 二 納付命令又は独占禁止法第7条若しくは第8条の2の規定に基づく排除措置命令 (これらの命令が受注者又は受注者が構成事業者である事業者団体(以下「乙等」と いう。)に対して行われたときは、乙等に対する命令で確定したものをいい、乙等に 対して行われていないときは、各名宛人に対する命令全てが確定した場合における当 該命令をいう。次号において「納付命令又は排除措置命令」という。)において、こ の契約に関し、独占禁止法第3条又は第8条第1号の規定に違反する行為の実行とし ての事業活動があったとされたとき。
- 三 納付命令又は排除措置命令により、乙等に独占禁止法第3条又は第8条第1号の規 定に違反する行為があったとされた期間及び当該違反する行為の対象となった取引分 野が示された場合において、この契約が、当該期間(これらの命令に係る事件につい て、公正取引委員会が乙に対し納付命令を行い、これが確定したときは、当該納付命 令における課徴金の計算の基礎である当該違反する行為の実行期間を除く。)に入札 (見積書の提出を含む。)が行われたものであり、かつ、当該取引分野に該当するも のであるとき。
- 四 この契約に関し、乙(法人にあっては、その役員又は使用人を含む。)の刑法(明 治40年法律第45号)第96条の6又は独占禁止法第89条第1項若しくは第95 条第1項第1号に規定する刑が確定したとき。
- 4 乙が前三項の違約金を甲の指定する期間内に支払わないときは、乙は、当該期間を経 過した日から支払いをする日までの日数に応じ、年3パーセントの割合で計算した額の 遅延利息を甲に支払わなければならない。
- 5 第1項、第2項及び第3項の規定は、甲に生じた実際の損害の額が違約金の額を超え る場合において、甲がその超える分の損害を損害金として請求することを妨げない。

(損害賠償)

第15条 甲は、第12条又は第13条第2項の規定によりこの契約を解除した場合は、 これにより乙に生じた損害について、何ら賠償ないし補償することは要しない。

(表明確約)

- 第16条 乙は、第12条第2項及び第3項のいずれにも該当しないことを表明し、かつ、 将来にわたっても該当しないことを確約する。
- 2 乙は、解除対象者を再受任者等としないことを確約する。

(不当介入に関する通報・報告)

第17条 乙は、自ら又は再受任者等が、暴力団、暴力団員、社会運動・政治運動標ぼう ゴロ等の反社会的勢力から不当要求又は業務妨害等の不当介入(以下「不当介入」とい う。)を受けた場合は、これを拒否し、又は再受任者等をして、これを拒否させるとと もに、速やかに不当介入の事実を甲に報告するとともに、警察への通報及び捜査上必要 な協力を行うものとする。

(担保責任)

第18条 甲は、第7条の規定により引渡しを受けた後1年以内に契約の内容に適合しな いものであることを発見したときは、契約不適合である旨を乙に通知し、修補又は既に 支払った契約金額の一部を返還させることができるものとする。

(秘密の保全)

第19条 乙は、この契約の履行に際し知得した相手方の秘密を第三者に洩らし又は他の 目的に利用してはならない。

(個人情報の取扱い)

- 第19条の2 乙は、甲から預託された個人情報(生存する個人に関する情報であって、 当該情報に含まれる氏名、生年月日その他の記述又は個人別に付された番号、記号その 他の符号により当該個人を識別できるもの(当該情報のみでは識別できないが、他の情 報と照合することができ、それにより当該個人を識別できるものを含む。)をいう。) 及び特定個人情報(マイナンバー(個人番号)をその内容に含む個人情報をいう。)(以 下、「個人情報」という。)については、善良なる管理者の注意をもって取り扱わなけ ればならない。
- 2 乙は、甲から預託された個人情報を取り扱わせる業務を再委任等する場合は、事前に 甲の承認を得るとともに、本条に定める、甲が乙に求めた個人情報の適切な管理のため に必要な措置と同様の措置を当該再受任者等も講ずるように求め、かつ当該再受任者等 が約定を遵守するよう書面で義務づけなければならない、承認を得た再受任者等の変更 及び再受任者等が再々委任等を行う場合についても同様とする(以下、承認を得た再受 任者等を単に「再受任者等」という。)。
- 3 乙は、前項の承認を受けようとする場合は、あらかじめ書面により甲の承諾を得なけ ればならない。
- 4 乙は個人情報の取扱いに係る業務を派遣労働者によって行わせる場合には、労働者派 遣契約書に秘密保持義務等個人情報の取扱いに関する事項を明記しなければならない。
- 5 乙は、個人情報を取り扱う従事者の明確化、従事者に対する監督・教育を行うものと する。
- 6 乙は、次の各号に掲げる行為をしてはならない。ただし、事前に甲の承認を得た場合 はこの限りでない。
	- 一 甲から預託された個人情報を第三者(前項記載の書面の合意をした再受任者等を除 く。)に提供し、又はその内容を知らせること。
	- 二 甲から預託された個人情報について、甲が示した利用目的(特に明示がない場合は 本契約の目的)の範囲を超えて使用し、複製し、又は改変すること。
	- 三 特定個人情報を取り扱う業務において、乙(再受任者等があるときは再受任者等を 含む。)の事務所、事業場等から外部に特定個人情報を持ち出すこと。
- 7 乙は、甲から預託された個人情報を取り扱う場合には、責任者及び取扱者の管理及び 実施体制、個人情報の管理の状況についての検査に関する事項等の必要な事項について 定めた書面を甲に提出するとともに、個人情報の漏えい、滅失、毀損の防止その他の個 人情報の適切な管理(再受任者等による管理を含む。)のために必要な措置を講じなけ ればならない。
- 8 甲は、個人情報の秘匿性等その内容やその量等に応じて必要があると認めるときは、 所属の職員に、乙(再受任者等があるときは再受任者等を含む。)の事務所、事業場等 において、甲が預託した個人情報の管理が適切に行われているか等について実地検査等

の調査をさせ、乙に対し必要な指示をさせることができる。

- 9 乙は、業務の完了又は契約解除等により、甲が預託した個人情報が含まれる紙媒体及 び電子媒体(これらの複製を含む。)が不要になった場合には、速やかに甲に返却又は 破砕、溶解及び焼却等の方法により個人情報を復元困難及び判読不可能な方法により廃 棄若しくは消去し、その旨を書面により甲に報告しなければならない。ただし、甲が別 段の指示をしたときは、乙はその指示に従うものとする。
- 10 乙は、甲から預託された個人情報の漏えい、滅失、毀損、不正使用、その他本条に 違反する事実を認識した場合には、直ちに自己の費用及び責任において被害の拡大防止 等のため必要な措置を講ずるとともに、甲に当該事実が発生した旨、並びに被害状況、 復旧等の措置及び本人(個人情報により識別されることとなる特定の個人)への対応等 について直ちに報告しなければならない。また、甲から更なる報告又は何らかの措置・ 対応の指示を受けた場合には、乙は当該指示に従うものとする。
- 11 乙は、甲から預託された個人情報以外に、業務に関して自ら収集又は作成した個人 情報については、個人情報の保護に関する法律(平成15年法律第57号)及び行政手 続きにおける特定の個人を識別するための番号の利用等に関する法律(平成25年法律 第27号)に基づいて取り扱うこととし、甲が別段の指示をしたときは当該指示に従う ものとする。
- 12 乙は、乙又は再受任者等の責めに帰すべき事由により、業務に関連する個人情報(甲 から預託された個人情報を含む。)の漏えい、滅失、毀損、不正使用、その他本条に係 る違反等があった場合は、これにより甲又は第三者に生じた一切の損害について、賠償 の責めを負う。
- 13 本条の規定は、本契約又は業務に関連して乙又は再受任者等が甲から預託され、又 は自ら取得した個人情報について、業務を完了し、又は解除その他の理由により本契約 が終了した後であっても、なおその効力を有する。

(債権譲渡の禁止)

- 第20条 乙は、この契約によって生じる権利又は義務の全部若しくは一部を甲の承諾を 得た場合を除き第三者に譲渡し、又は承継させてはならない。ただし、信用保証協会及 び中小企業信用保険法施行令(昭和25年政令第350号)第1条の3に規定する金融 機関に対して売掛債権を譲渡する場合にあっては、この限りではない。
- 2 前項ただし書に基づいて売掛債権の譲渡を行った場合、甲の対価の支払による弁済の 効力は、甲が、予算決算及び会計令(昭和22年勅令第165号)第42条の2に基づ き、センター支出官に対して支出の決定の通知を行った時点で生ずるものとする。

(紛争又は疑義の解決方法)

第21条 この契約について、甲乙間に紛争又は疑義を生じた場合には、必要に応じて甲 乙協議して解決するものとする。

本契約の証として本書2通を作成し、当事者記名押印のうえ、各自1通を保有する。

- 令和 年 月 日
	- 甲 住 所 熊本県水俣市浜4058-18
		- 氏 名 支出負担行為担当官

国立水俣病総合研究センター

総務課長 田中 雅国 印

乙 住 所 氏の名 しゅうしゃ しゅうしゃ しゅうしょう しゅうしょう いちのう いちのう いちのう いちのう いちのう はんしゃ しゅうしょう

### 令和6年度国立水俣病総合研究センターSIGNA PREMIER システム保守点検業務 仕様書

1.業務の目的

国立水俣病総合研究センター(以下、「国水研」という。)が設置する SIGNA PREMIER システム1式について、健全に使用可能な状態とするために、十分な予防保全、調整を 行うとともに万一のトラブルに対しては、迅速な修理活動等を行うことを目的とする。

- 2.保守業務対象機器及び設置場所
- (1)保守業務対象機器
	- SIGNA PREMIER システム一式(システム No.EM0030) Advantage Workstation Volumeshere7 システム一式(システム No.AW00135) (以下、「機器」という。) (保守点検対象品は別紙1のとおり)
- (2)設置場所 熊本県水俣市天神町1-2-1 国保水俣市立総合医療センター
- 3.業務期間

令和6年4月1日から令和7年3月31日までとする。

- 4.業務内容
- (1)定期的に必要な保守・点検を実施し、定期的に交換を必要とする部品(定期交換部 品)の交換作業を行うこと。

点検・保守作業は別紙1「保守点検対象品」に掲げる機器について保守・点検を実 施し、その都度、保守・点検内容及び結果を別紙2に定める項目に準じた作業報告書 並びに定期保守点検記録を作成・提出して、国水研担当者の確認を得ること。

なお、定期交換部品以外の補用品については国水研担当者・請負者と協議の結果、 使用に耐えない状況であると判断された場合に限り、請負者は措置を講じる。

また、請負者がサポートで措置できる補用品以外の消耗品については対象外とする。

- ( 2 ) 定 期 点 検 を SIGNA PREMIER シ ス テ ム は 4 回 、 Advantage Workstation Volumeshere7 は 1 回実施すること。実施時期については契約内容に基づき国水研担当 者と打ち合わせのうえ決定すること。
- (3)電話回線によるリモート診断システムによりリモートによるサポートを随時受けら れるよう体制を整備すること。
- (4)毎日リモートにてヘリウムレベル、内圧等をチェック・分析し状況把握を行うこと でトラブルを予防すること。
- (5)「Tip VA 」取扱等で不明な点などはリモートシステムを使用し遠隔指導による操作 説明を行うこと。
- (6)機器の運用に必要なソフトウェアが業務期間中にバージョンアップされた場合には、 国水研担当者に情報提供し、国水研担当者の指示によりバージョンアップ作業を行う

こと。

- (7)業務期間中に機器に不具合または故障が発生したときは、緊急保守を実施し、速や かに機器の機能を正常状態に復旧すること。
- (8)定期点検及び不具合または故障が発生した場合において部品交換が必要となった場 合には速やかに交換すること。
- (9)このほか、本仕様書の範囲を超える不具合又は故障を発見した場合には、直ちに国 水研担当者に報告の上、修繕報告書(仕様、構成図、積算に必要な資料等を添付)を 作成して提出すること。
- (10)保守点検作業の実施に際しては、対象機器の製造業者に保守点検作業の詳細を確 認し、確実な保守点検作業が実施できる体制を構築すること。保守点検作業の実施体 制に関する資料を提出し、国水研担当者の確認を得ること。
- (11)MRIデータのバックアップシステムについても保守を行い、データが消失しな いようにメンテナンスを行うこと。
- 4.作業要員
- (1)請負者は、各点検時に定期点検に必要な熟練した技術員を派遣し保守点検作業を実 施すること。又、緊急保守業務に関しても同様とする。
- (2)請負者は、国水研担当者から装置の障害発生等の通知があった場合には、機器の機 能を正常状態に復旧するため、速やかに技術員を派遣すること。
- (3)請負者は、本業務の身元、風紀、衛生及び規律の維持その他業務上の行為に関して 一切の責任を負うこと。
- (4)国水研担当者が、請負者が派遣する本業務の従事者による業務の履行について著し く不適当と認め、対応を求めた場合は、迅速に必要な措置をとること。
- (5)保守点検に際して、日常的に行う軽微な保守点検業務の実施が必要な場合、定期的 な保守・点検のうち軽微な作業については、当該作業を確実に実施できる者であるこ とを請負者が保証し国水研担当者の確認を得た場合においては外注して差し支えない。
- 5.著作権等の扱い
- (1)成果物に関する著作権、著作隣接権、商標権、商品化権、意匠権及び所有権(以下 「著作権等」という。)は、環境省が保有するものとする。
- (2)請負者は、自ら制作・作成した著作物に対し、いかなる場合も著作者人格権を行使 しないものとする。
- (3)成果物の中に請負者が権利を有する著作物等(以下「既存著作物」という。)が含 まれている場合、その著作権は請負者に留保されるが、可能な限り、環境省が第三者 に二次利用することを許諾することを含めて、無償で既存著作物の利用を許諾する。
- (4)成果物の中に第三者の著作物が含まれている場合、その著作権は第三者に留保され るが、請負者は可能な限り、環境省が第三者に二次利用することを許諾することを含 めて、第三者から利用許諾を取得する。
- (5)成果物納品の際には、第三者が二次利用できる箇所とできない箇所の区別がつくよ うに留意するものとする。
- (6)納入される成果物に既存著作物等が含まれる場合には、請負者が当該既存著作物の

使用に必要な費用の負担及び使用許諾契約等に係る一切の手続を行うものとする。

6.情報セキュリティの確保

請負者は、下記の点に留意して、情報セキュリティを確保するものとする。

- (1)請負者は、請負業務の開始時に、請負業務に係る情報セキュリティ対策とその実施 方法及び管理体制について国水研担当官に書面で提出すること。
- (2)請負者は、国水研担当官から要機密情報を提供された場合には、当該情報の機密性 の格付けに応じて適切に取り扱うための措置を講ずること。

また、請負業務において請負者が作成する情報については、国水研担当官からの指 示に応じて適切に取り扱うこと。

- (3)請負者は、環境省情報セキュリティポリシーに準拠した情報セキュリティ対策の履 行が不十分と見なされるとき又は請負者において請負業務に係る情報セキュリティ 事故が発生したときは、必要に応じて国水研担当官の行う情報セキュリティ対策に関 する監査を受け入れること。
- (4)請負者は、国水研担当官から提供された要機密情報が業務終了等により不要になっ た場合には、確実に返却し又は廃棄すること。

また、請負業務において請負者が作成した情報についても、国水研担当官からの指 示に応じて適切に廃棄すること。

- (5)請負者は、請負業務の終了時に、本業務で実施した情報セキュリティ対策を報告す ること。
- (参考)環境省情報セキュリティポリシー

http://www.env.go.jp/other/gyosei-johoka/sec-policy/full.pdf

- 7.その他
- (1)請負者は、本仕様書に疑義が生じたとき、本仕様書により難い事由が生じたとき、 あるいは本仕様書に記載のない細部については、国水研担当官と速やかに協議しその 指示に従うこと。

(別添)

1. 報告書等の仕様及び記載事項

報告書等の仕様は、契約締結時においての国等による環境物品等の調達の推進等に 関する法律(平成 12 年法律第 100 号)第6条第1項の規定に基づき定められた環境物 品等の調達の推進に関する基本方針の「印刷」の判断の基準を満たすこと。 基本方針 URL

: https://www.env.go.jp/policy/hozen/green/g-law/net/kihonhoushin.html

なお、「資材確認票」及び「オフセット印刷又はデジタル印刷の工程における環境 配慮チェックリスト」を提出するとともに、印刷物にリサイクル適性を表示する必要が ある場合は、以下の表示例を参考に、裏表紙等に表示すること。

リサイクル適性の表示:印刷用の紙にリサイクルできます

この印刷物は、グリーン購入法に基づく基本方針における「印刷」に係る判断の基準 にしたがい、印刷用の紙へのリサイクルに適した材料[Aランク]のみを用いて作製し ています。

なお、リサイクル適性が上記と異なる場合は環境省担当官と協議の上、基本方針 (https://www.env.go.jp/policy/hozen/green/g-law/net/kihonhoushin.html)を参考 に適切な表示を行うこと。

2.電子データの仕様

- (1)Microsoft社Windows10 上で表示可能なものとする。
- (2)使用するアプリケーションソフトについては、以下のとおりとする。
	- ・文章; Microsoft社Word(ファイル形式は「Office2010(バージョン14)」以降 で作成したもの)
	- ・計算表;表計算ソフトMicrosoft社Excel (ファイル形式は「Office2010 (バージョ ン14)」以降で作成したもの)
	- ・画像;BMP形式又はJPEG形式
- (3) (2)による成果物に加え、「PDFファイル形式」による成果物を作成すること。
- (4)以上の成果物の格納媒体は DVD-R とする。事業年度及び事業名称等を収納ケース 及び DVD-R に必ずラベルにより付記すること。
- (5)文字ポイント等、統一的な事項に関しては担当官の指示に従うこと。 なお、成果物納入後に請負者側の責めによる不備が発見された場合には、請負者 は無償で速やかに必要な措置を講ずること。
- 3.その他

成果物納入後に請負者側の責めによる不備が発見された場合には、請負者は、無償で速 やかに必要な措置を講ずること。

別紙 1

保守対象商品の構成

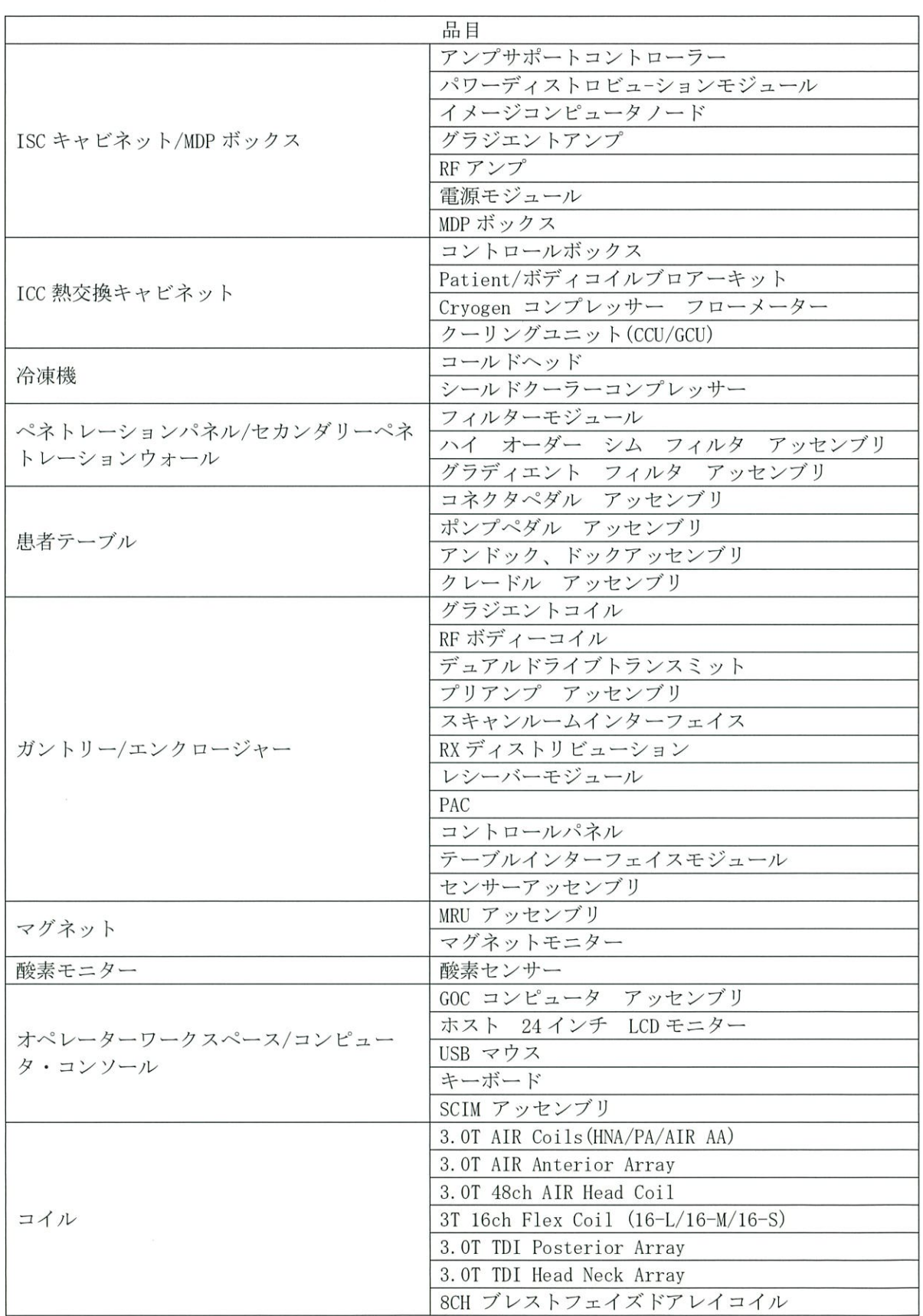

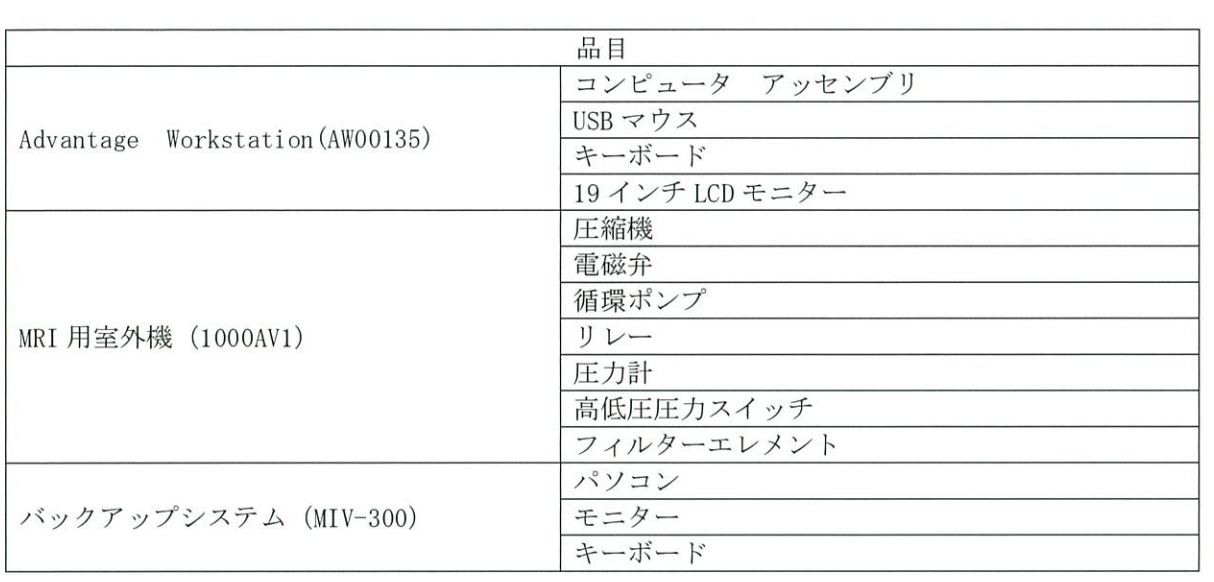

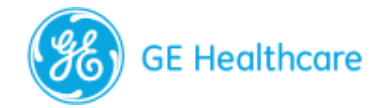

## [DSF ePM Checklist] MR 3.0T Signa Premier (RX)\_ 保証内点検およ び契約(IBOW)点検(2 Onsite + 2 Remote/Digital Option)

## 顧客情報

### **SIMSのサービス情報セット(SIS)ドキュメントを使⽤して製品点検のスケジュールと⼿順を ⾒つける⼿順︓**

(a)SIMS内Search Catalogの[Modality]で"MR"を選<u>択。</u>(b)[Products]で製品名を選択。例:"MR SIGNA Premier"(c)[Document Type]で"Service Manual"を選択。(d)[SIS Type]で"Planned Maintenace"を選 択。(e)以下のタイトル(検索を絞り込む場合引用符を使用)を[Enter Keywords or DOC. Number] へ正確に入力します:

- Schedule A Planned Maintenance
- Schedule B Planned Maintenance
- Schedule C Planned Maintenance
- Schedule D Planned Maintenance
- Schedule 1 Warranty Planned Maintenance
- Schedule 2 Warranty Planned Maintenance

### **DSF ePM ⼿順/ワークフロー**

1)お客様名、Case No.、System ID、機器名称、国名、開始日(インスタレーション開始日)を 入力する。

2) Remote PMの場合、FFA SR/Work Order Workflow Tool/Spotfire MR System ID PM Healthpage(PM Dashboard)から、Onsite点検の場合、システムユーザインターフェースから"Software Version" (OS Software Version) に情報を入力する。

-FFA ApplicationへのLink: https://ffa.health.ge.com/#/di/home

- PM Healthpageへのリンク: http://sc.ge. com/\*MR PM

3)他のブロックへ移動するには"磁場強度(サイズ)"を選択し、次に"製品タイプ"を選択。 <u>shore Direction参照により"Service Manual Doc#"に自動で入力される</u>

4) スケジュールオプションを決定する。システム ID は保証期間内 (設置から12か月間) です か?「あり/なし」を選択する。

5)実⾏する"Schedule"を選択する。選択肢は「WPM1」または「WPM2」(保証期間内)、お よび「A、B、C、D」(IB 保証期間外)。

6)サービスロジック(Remote点検のOption)Schedule BまたはDを選択した場合、次の質問に [[はい」または「いいえ」で回答する:このシステム IDが GE Backoffice(BO)に接続されてお り、FX Applicationまたは Spotfire PM Healthpage IB Dashboardのいずれかを使用して、Digital (Remote)PM Check の結果を記入することができますか?「はい」の場合、Backoffice側で Remote点検を実施することができます。「いいえ」の場合、Onsite点検を実施する必要があり ます。

7) Remote点検:ScheduleBまたはDは上記のリンクを使用して、FX Application(Activity Info、 System Metrics Section)、またはMR Spotfire PM Healthpage Dashboard Tool/Applicationを開く。 Service Manual/Service Noteに従って、MR Digital Tool/ApplicationからePM Checklistへの初期入力 値を作成する。

8) サービスロジック (Remote点検またはOnsite点検): Schedule BまたはD - 最後の質問に回 答します。(「はい」または「いいえ」)--「すべてのRemote/Digital PM Taskで合格(緑色) し、FFA SR/Work Order Workflow Application、またはSpotfire内MR System ID PM Healthpageから結 果が得られていますか?[注意: 「MR Spotfire PM Healthpageのレビュー」項目には「不合格が」 ない」ため、その他の点検項⽬チェックの対象となるすべてのケースが合格とみなされま す。]

9)注意 -- MR Spotfire Healthpage Review Task(SystemHealth)MR Spotfire Healthpageは世界的に 利用可能であり、Onsiteする場合にも、すべての点検サービス記録についてレビューする<u>こと</u> をお勧めします。特にこのReviewは、IB In-Spec(IBIS)および Magnet IB In-Spec(MIBIS)情報 ページの"System Health"セクションにあります。Healthpage Reviewでは完了した場合は"合格"、 データが未完了もしくは利用可能でない場合は"非該当"を選択します。"非該当"を選択した場 合、Service Note/Service Manualを参照し、その理由をコメントに記載をしてください。点検と は別のアクションをレビューしてください。(システムパフォーマンスを調査するか、修理 (CR)を予定してパフォーマンスを向上させます)

10) いずれかの方法で点検が完了したら、DSF ePMをRepositoryに保存し、サービス記録(SR) に添付してSRを閉じる。

11)点検結果をお客様に報告する。Remote点検の場合は、お客様に現場訪問が不要である旨 を報告する(お客様の他の要求や修理(CR)がないことが前提)。

### **お客様名**

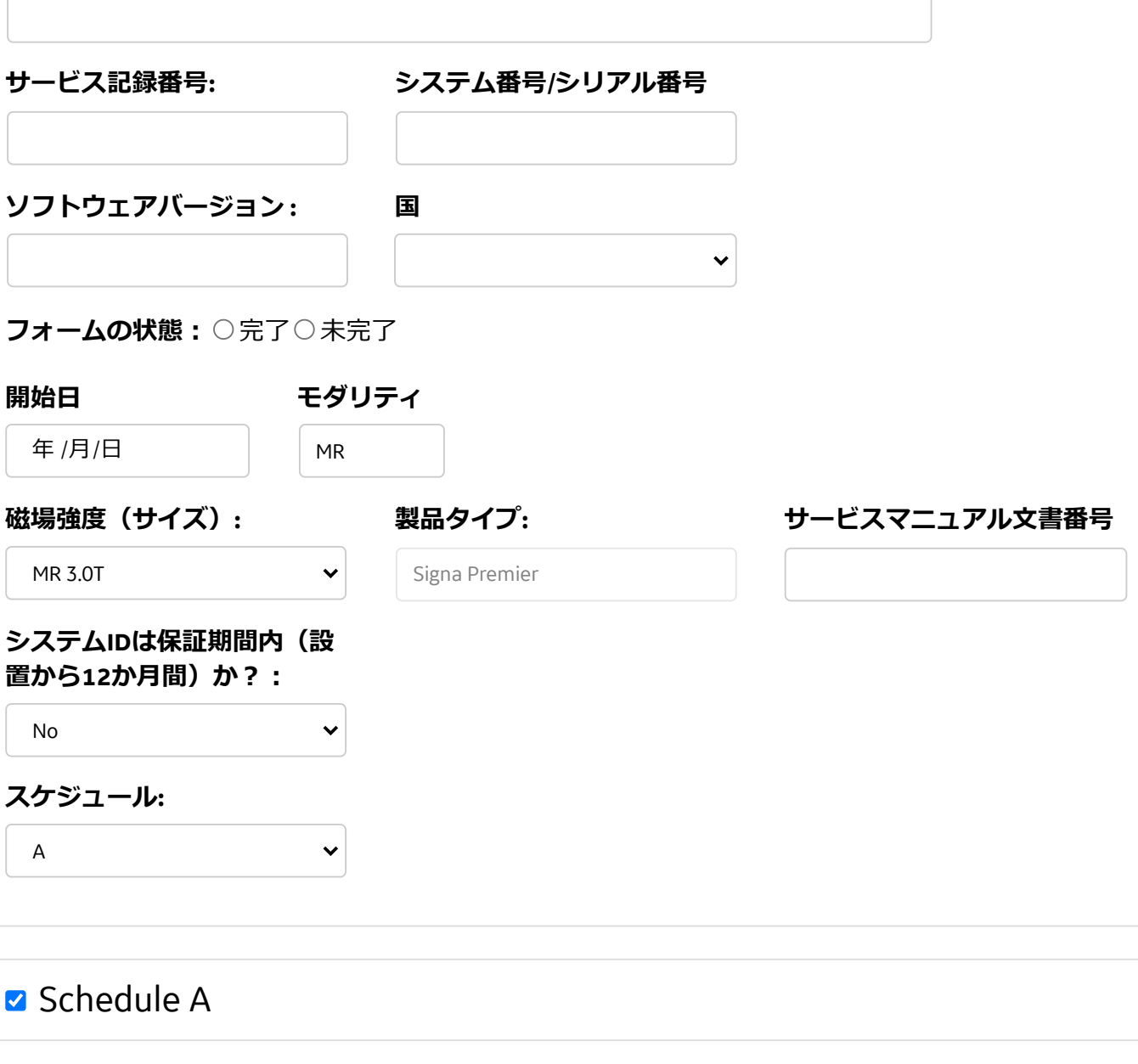

**安全に関わるソフトウェアバージョンの確認**

#### **PM Check コメント**

システムにインストールされているアプリケーション ソフトウェアバージョンを記録する

システムにインストールされているサービスパック番 号を記録する

### **注意: システムのアプリケーションソフトウェアとサービスパックの適合性確認 (DOC1667089 MR SW マトリクス参照)**

「ePM Form Data」タブを使用して合否基準とアクションの確認と評価を行う。

**PM Check コメント**

MR SWマトリクスからアプリケーションソフトウェア Revを記録する

## **該当するアプリケーションソフトウェアにFMIタイプ「Safety」があるか**

○はい○いいえ

**PM Check コメント**

MR SWマトリクスから最低限のサービスパックを記録 (該当しない「なし」と記録する)

### **MR SWマトリクス上で要求されているSafetyサービスパックがあるか**

○はい○いいえ

## **コアシステム項⽬(共通)**

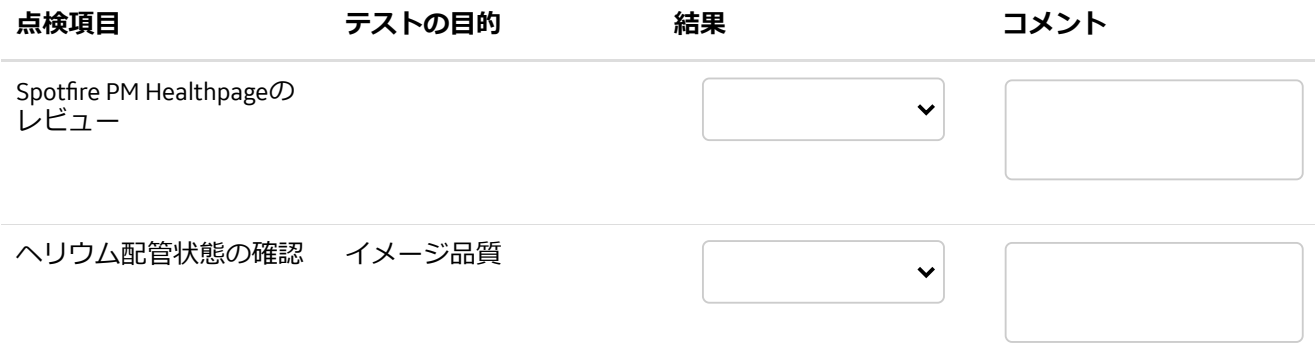

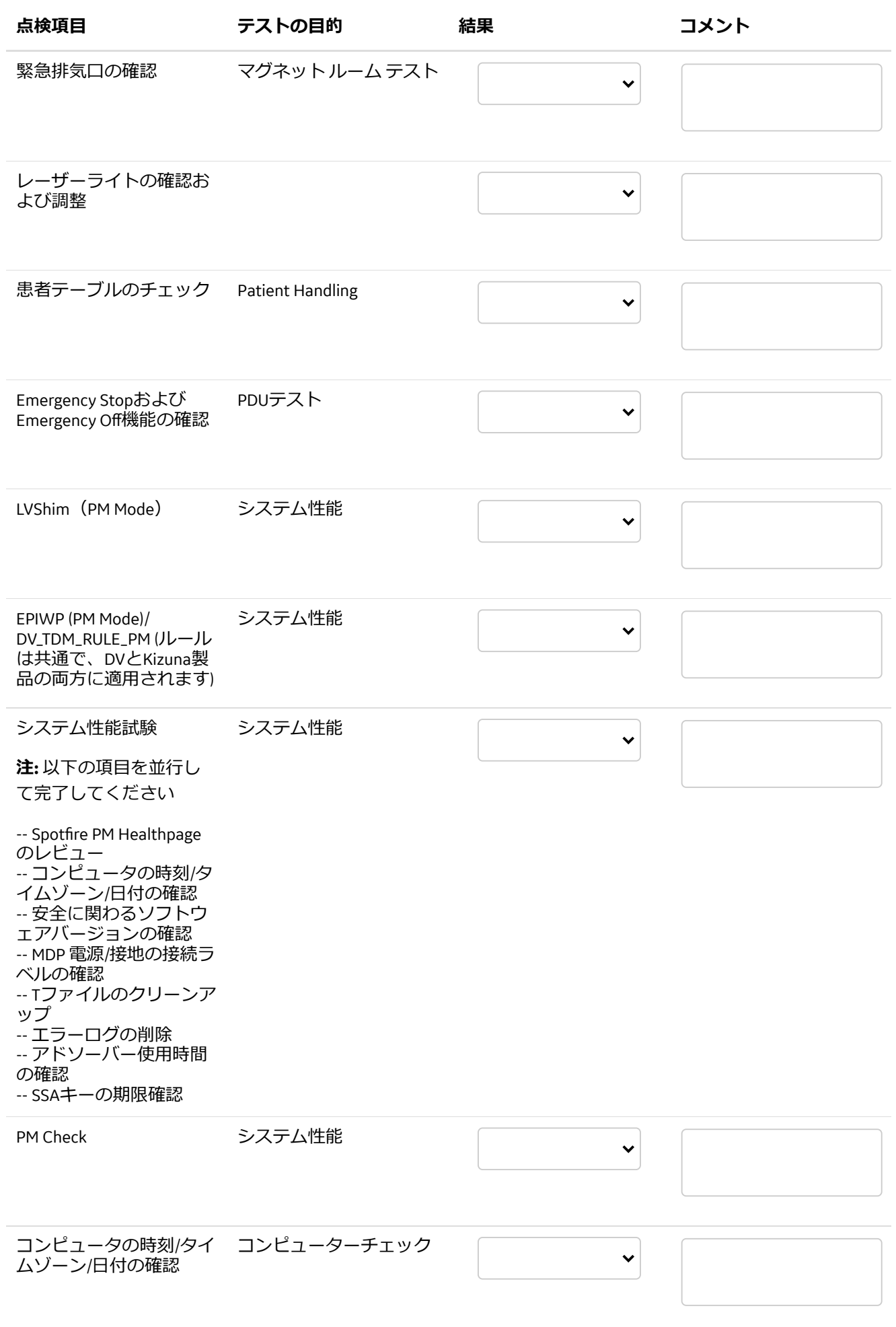

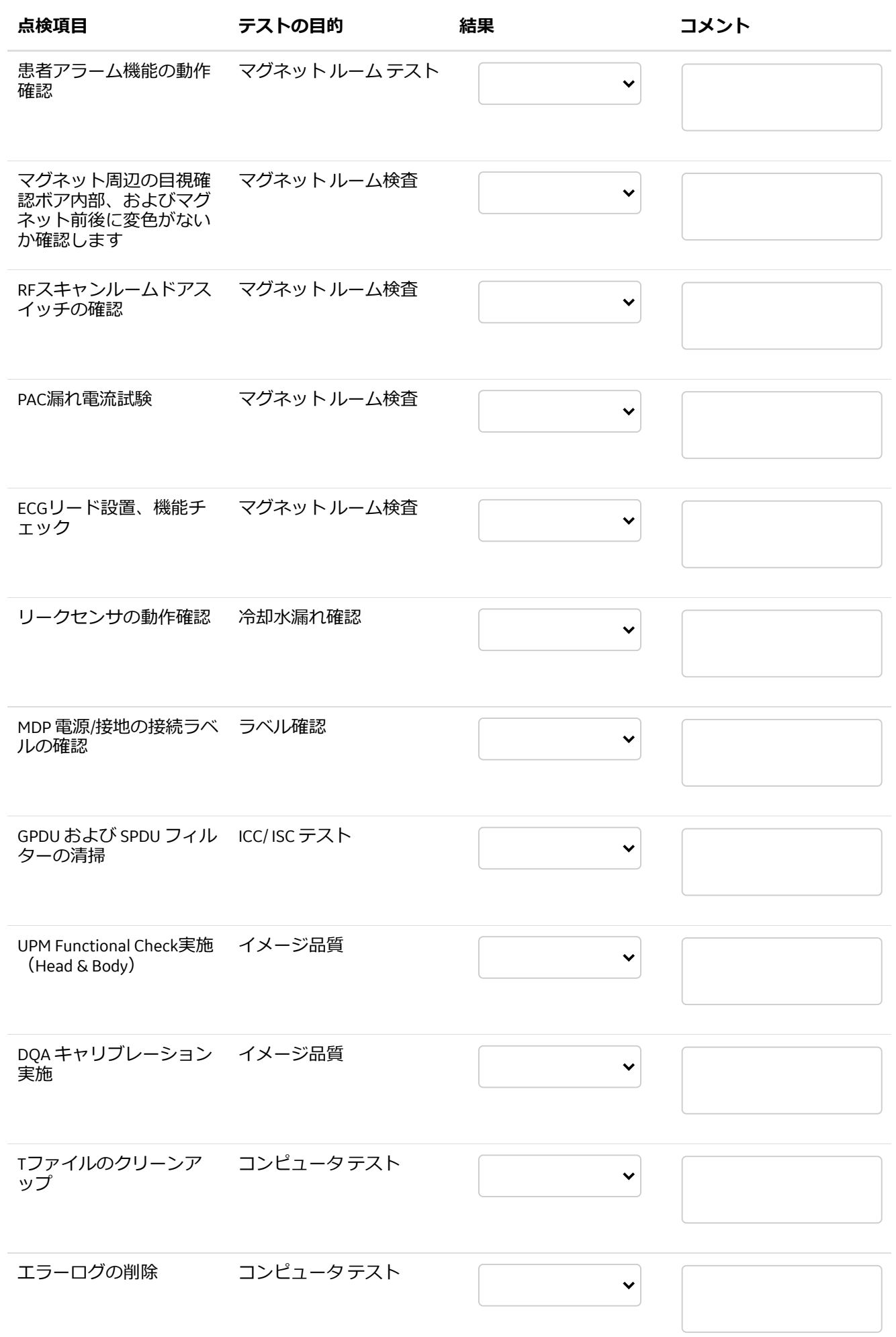

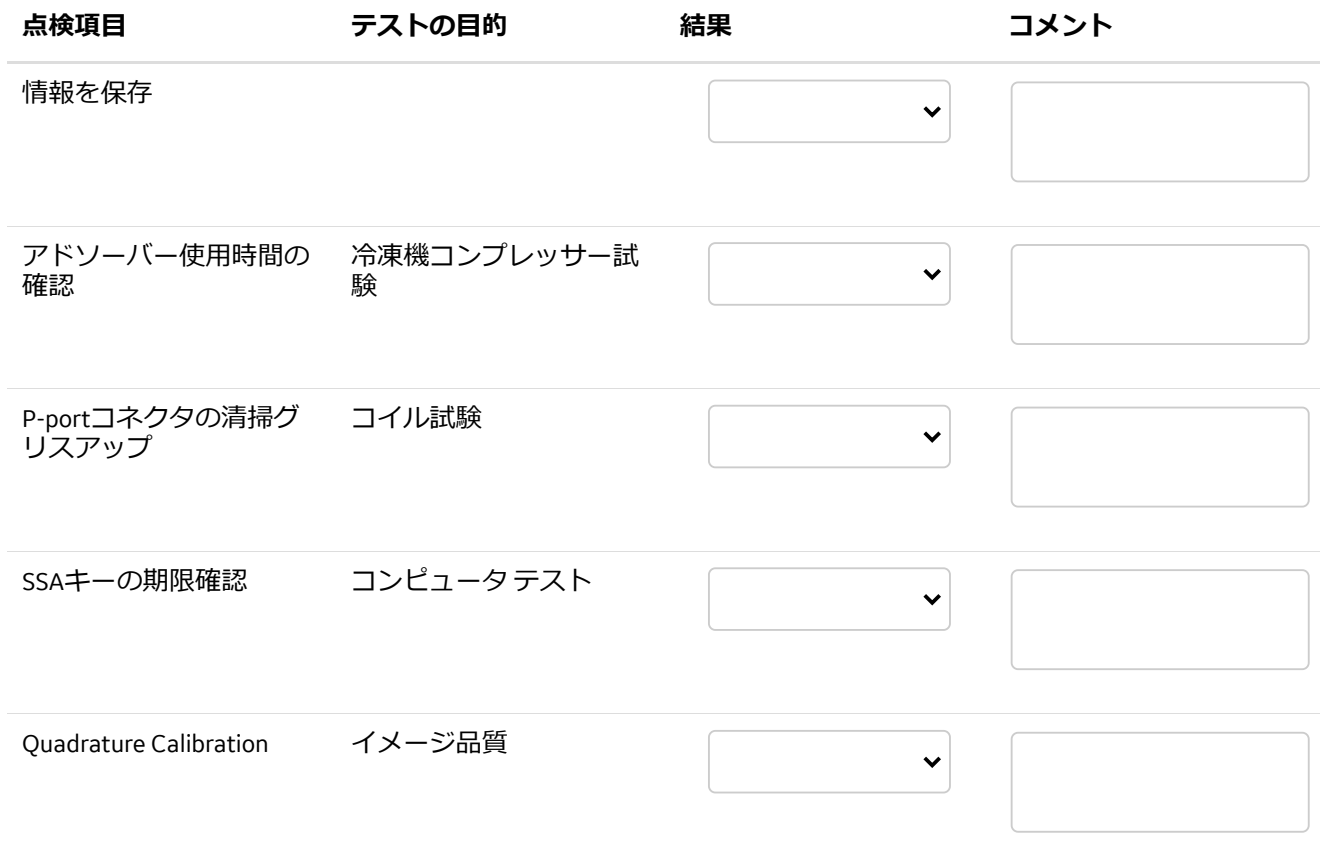

## **システムオプション項⽬(GE提供オプションのみ)**

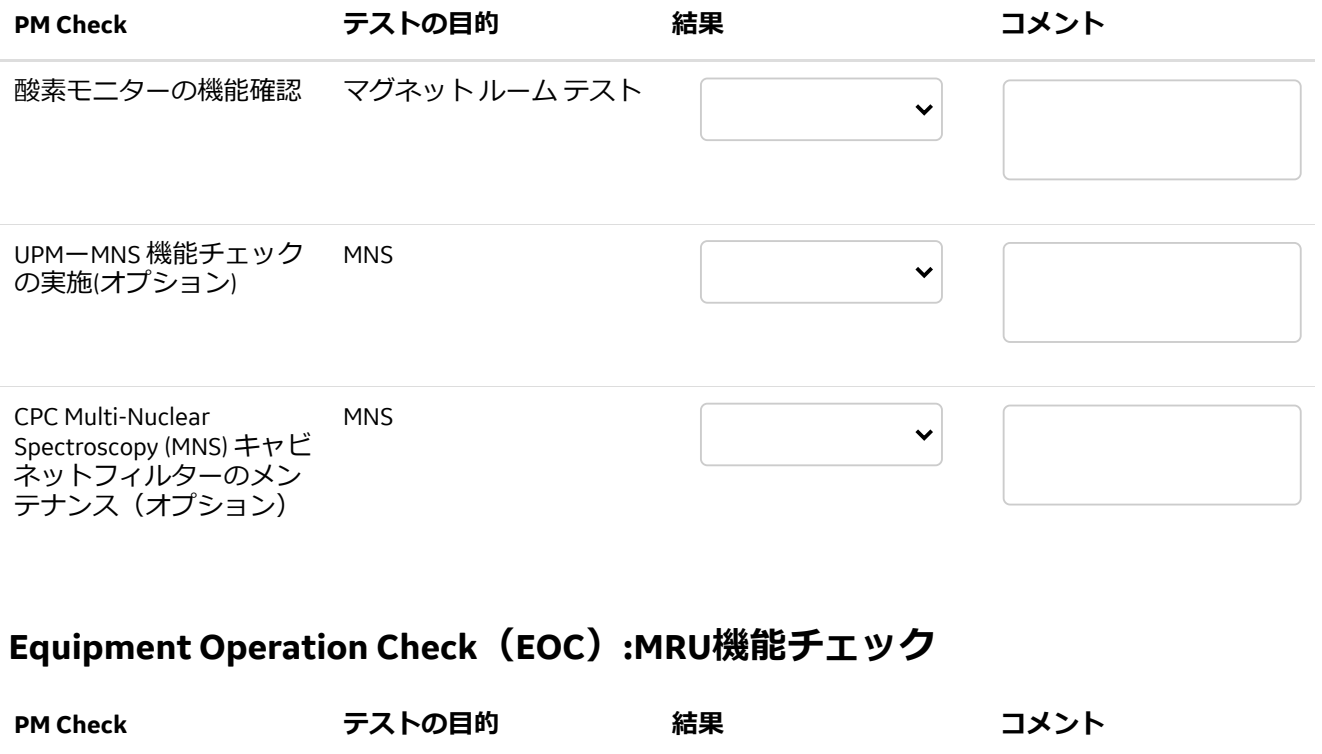

MagnetMRU バッテリー/LED(以  $\checkmark$ 前は年4回)サービスチ ェック

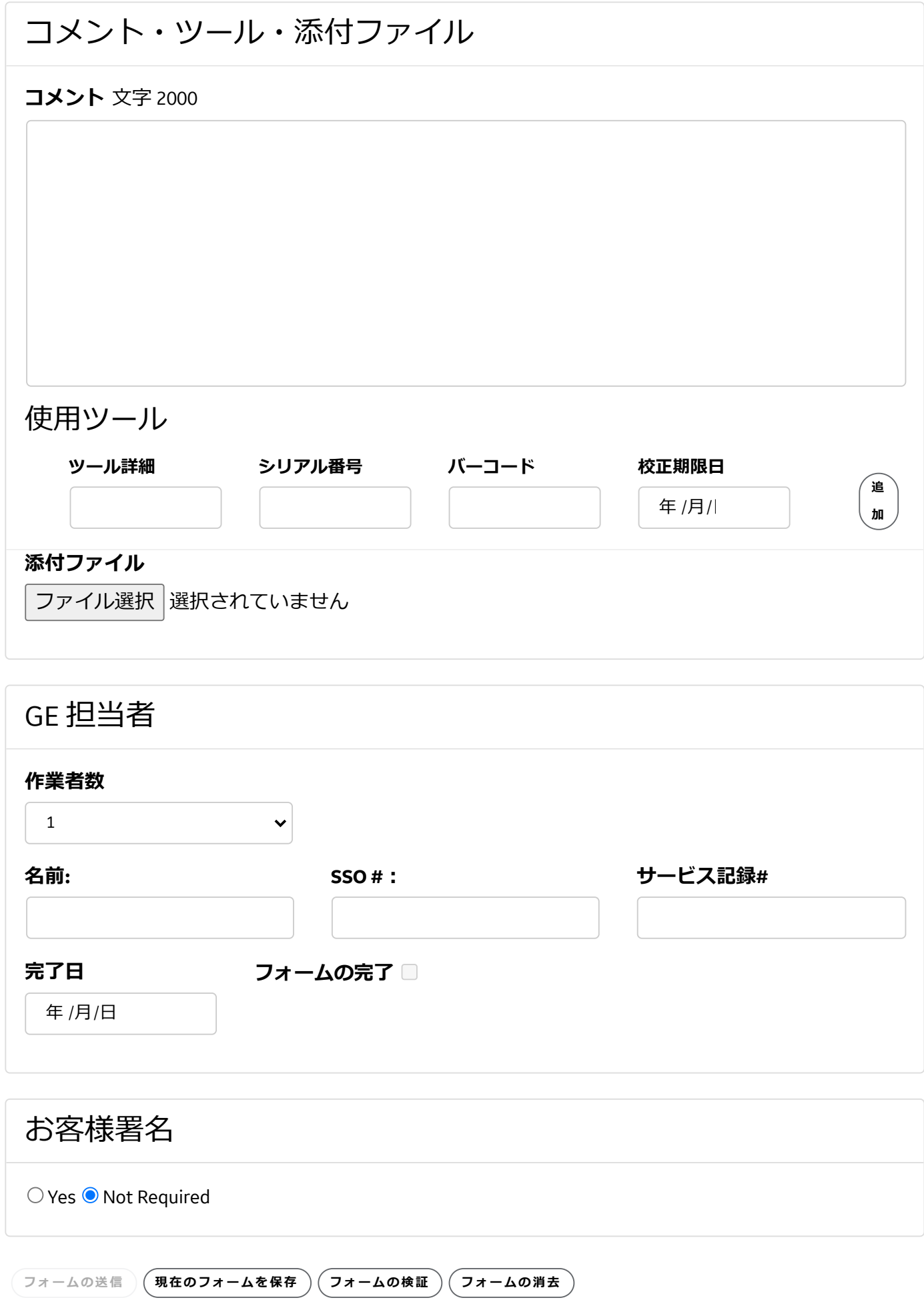

**Document Number:** BBLCV0732 **Revision:** 2

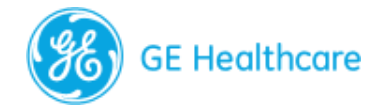

## [DSF ePM Checklist] MR 3.0T Signa Premier (RX)\_ 保証内点検およ び契約(IBOW)点検(2 Onsite + 2 Remote/Digital Option)

## 顧客情報

### **SIMSのサービス情報セット(SIS)ドキュメントを使⽤して製品点検のスケジュールと⼿順を ⾒つける⼿順︓**

(a)SIMS内Search Catalogの[Modality]で"MR"を選<u>択。</u>(b)[Products]で製品名を選択。例:"MR SIGNA Premier"(c)[Document Type]で"Service Manual"を選択。(d)[SIS Type]で"Planned Maintenace"を選 択。(e)以下のタイトル(検索を絞り込む場合引用符を使用)を[Enter Keywords or DOC. Number] へ正確に入力します:

- Schedule A Planned Maintenance
- Schedule B Planned Maintenance
- Schedule C Planned Maintenance
- Schedule D Planned Maintenance
- Schedule 1 Warranty Planned Maintenance
- Schedule 2 Warranty Planned Maintenance

### **DSF ePM ⼿順/ワークフロー**

1)お客様名、Case No.、System ID、機器名称、国名、開始日(インスタレーション開始日)を 入力する。

2) Remote PMの場合、FFA SR/Work Order Workflow Tool/Spotfire MR System ID PM Healthpage(PM Dashboard)から、Onsite点検の場合、システムユーザインターフェースから"Software Version" (OS Software Version) に情報を入力する。

-FFA ApplicationへのLink: https://ffa.health.ge.com/#/di/home

- PM Healthpageへのリンク: http://sc.ge. com/\*MR PM

3)他のブロックへ移動するには"磁場強度(サイズ)"を選択し、次に"製品タイプ"を選択。 <u>shore Direction参照により"Service Manual Doc#"に自動で入力される</u>

4) スケジュールオプションを決定する。システム ID は保証期間内 (設置から12か月間) です か?「あり/なし」を選択する。

5)実⾏する"Schedule"を選択する。選択肢は「WPM1」または「WPM2」(保証期間内)、お よび「A、B、C、D」(IB 保証期間外)。

6)サービスロジック(Remote点検のOption)Schedule BまたはDを選択した場合、次の質問に [[はい」または「いいえ」で回答する:このシステム IDが GE Backoffice(BO)に接続されてお り、FX Applicationまたは Spotfire PM Healthpage IB Dashboardのいずれかを使用して、Digital (Remote)PM Check の結果を記入することができますか?「はい」の場合、Backoffice側で Remote点検を実施することができます。「いいえ」の場合、Onsite点検を実施する必要があり ます。

7) Remote点検:ScheduleBまたはDは上記のリンクを使用して、FX Application(Activity Info、 System Metrics Section)、またはMR Spotfire PM Healthpage Dashboard Tool/Applicationを開く。 Service Manual/Service Noteに従って、MR Digital Tool/ApplicationからePM Checklistへの初期入力 値を作成する。

8) サービスロジック (Remote点検またはOnsite点検): Schedule BまたはD - 最後の質問に回 答します。(「はい」または「いいえ」)--「すべてのRemote/Digital PM Taskで合格(緑色) し、FFA SR/Work Order Workflow Application、またはSpotfire内MR System ID PM Healthpageから結 果が得られていますか?[注意: 「MR Spotfire PM Healthpageのレビュー」項目には「不合格が」 ない」ため、その他の点検項⽬チェックの対象となるすべてのケースが合格とみなされま す。]

9)注意 -- MR Spotfire Healthpage Review Task(SystemHealth)MR Spotfire Healthpageは世界的に 利用可能であり、Onsiteする場合にも、すべての点検サービス記録についてレビューする<u>こと</u> をお勧めします。特にこのReviewは、IB In-Spec(IBIS)および Magnet IB In-Spec(MIBIS)情報 ページの"System Health"セクションにあります。Healthpage Reviewでは完了した場合は"合格"、 データが未完了もしくは利用可能でない場合は"非該当"を選択します。"非該当"を選択した場 合、Service Note/Service Manualを参照し、その理由をコメントに記載をしてください。点検と は別のアクションをレビューしてください。(システムパフォーマンスを調査するか、修理 (CR)を予定してパフォーマンスを向上させます)

10) いずれかの方法で点検が完了したら、DSF ePMをRepositoryに保存し、サービス記録(SR) に添付してSRを閉じる。

11)点検結果をお客様に報告する。Remote点検の場合は、お客様に現場訪問が不要である旨 を報告する(お客様の他の要求や修理(CR)がないことが前提)。

### **お客様名**

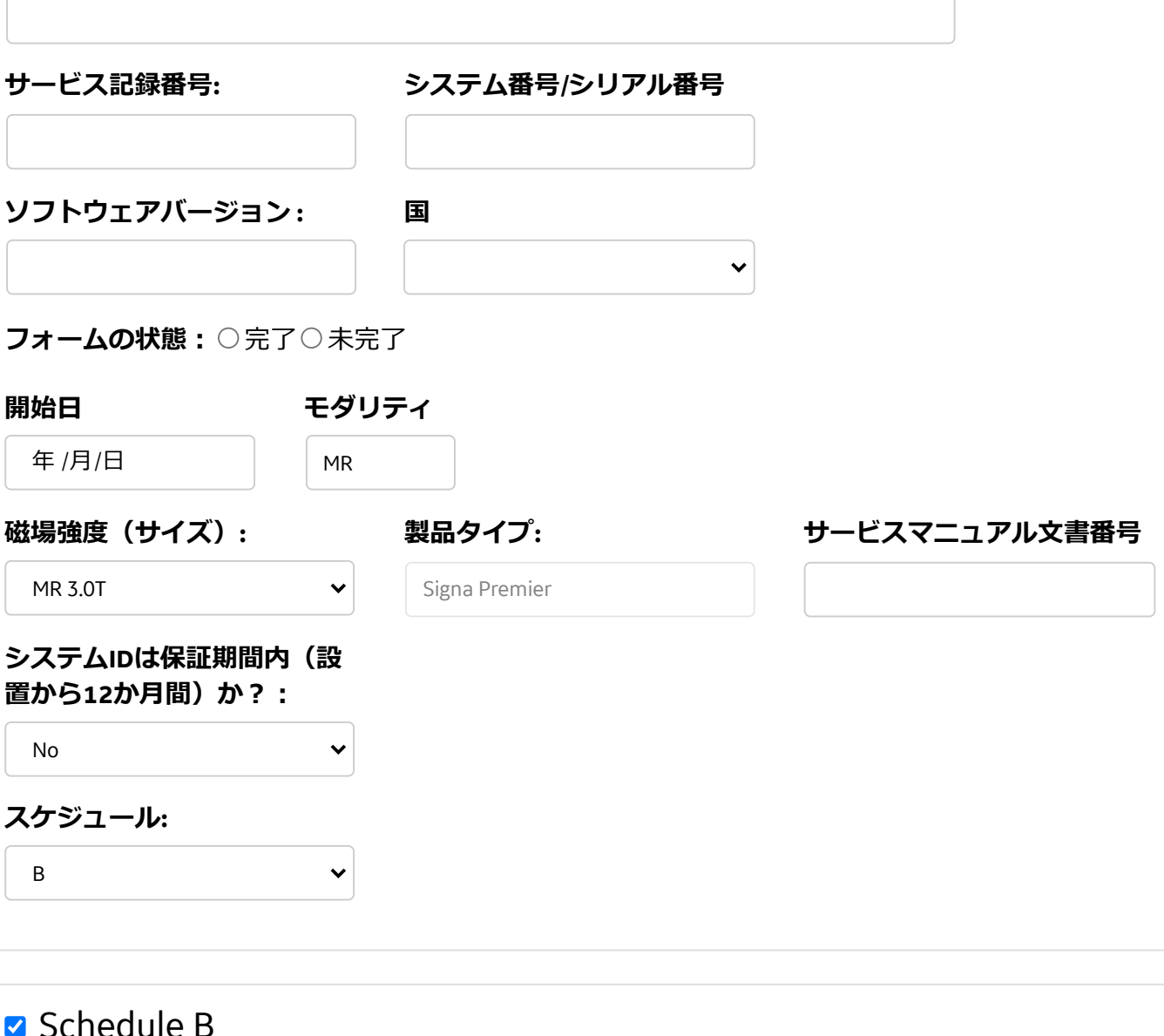

注意: 以下の問いはSchedule BとDにのみ適用され、 Onsite点検またはRemote点検かを決定します。このシ ステム IDが GE Backoffice (BO)に接続されており、 FX Applicationまたは Spotfire PM Healthpage IB Dashboardのいずれかを使用して、Digital (Remote) PM Check の結果を記入することができますか?

## **安全に関わるソフトウェアバージョンの確認**

### **PM Check コメント**

システムにインストールされているアプリケーション ソフトウェアバージョンを記録する

システムにインストールされているサービスパック番 号を記録する

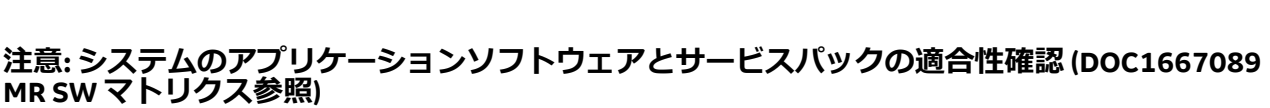

「ePM Form Data」タブを使⽤して合否基準とアクションの確認と評価を⾏う。

**PM Check コメント**

MR SWマトリクスからアプリケーションソフトウェア Revを記録する

## **該当するアプリケーションソフトウェアにFMIタイプ「Safety」があるか**

○はい○いいえ

### **PM Check コメント**

MR SWマトリクスから最低限のサービスパックを記録 (該当しない「なし」と記録する)

## **MR SWマトリクス上で要求されているSafetyサービスパックがあるか**

○はい○いいえ

## **コアシステム項⽬(共通)**

**点検項⽬ テストの⽬的 結果 コメント**

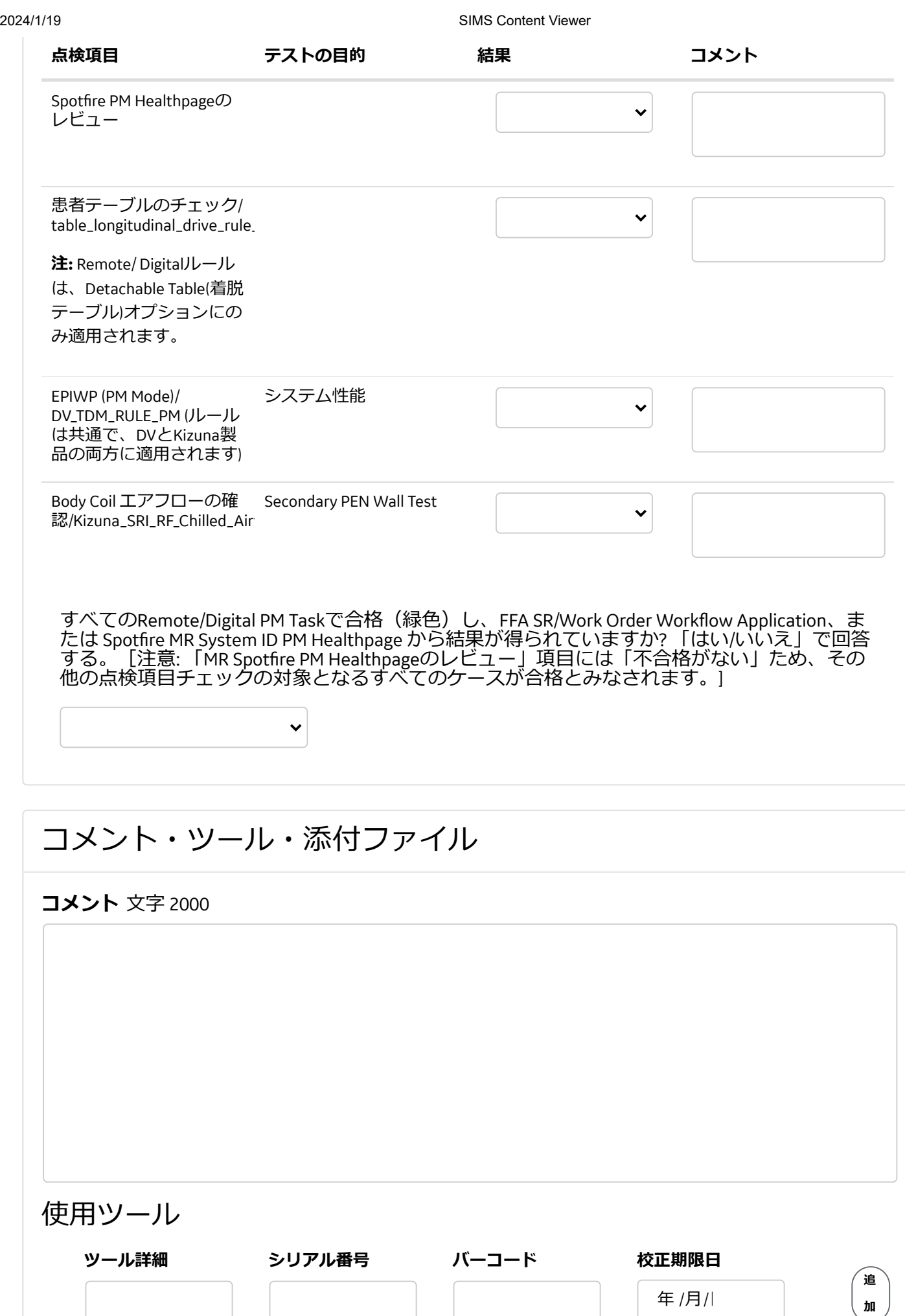

**添付ファイル**

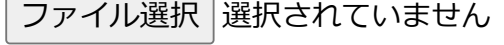

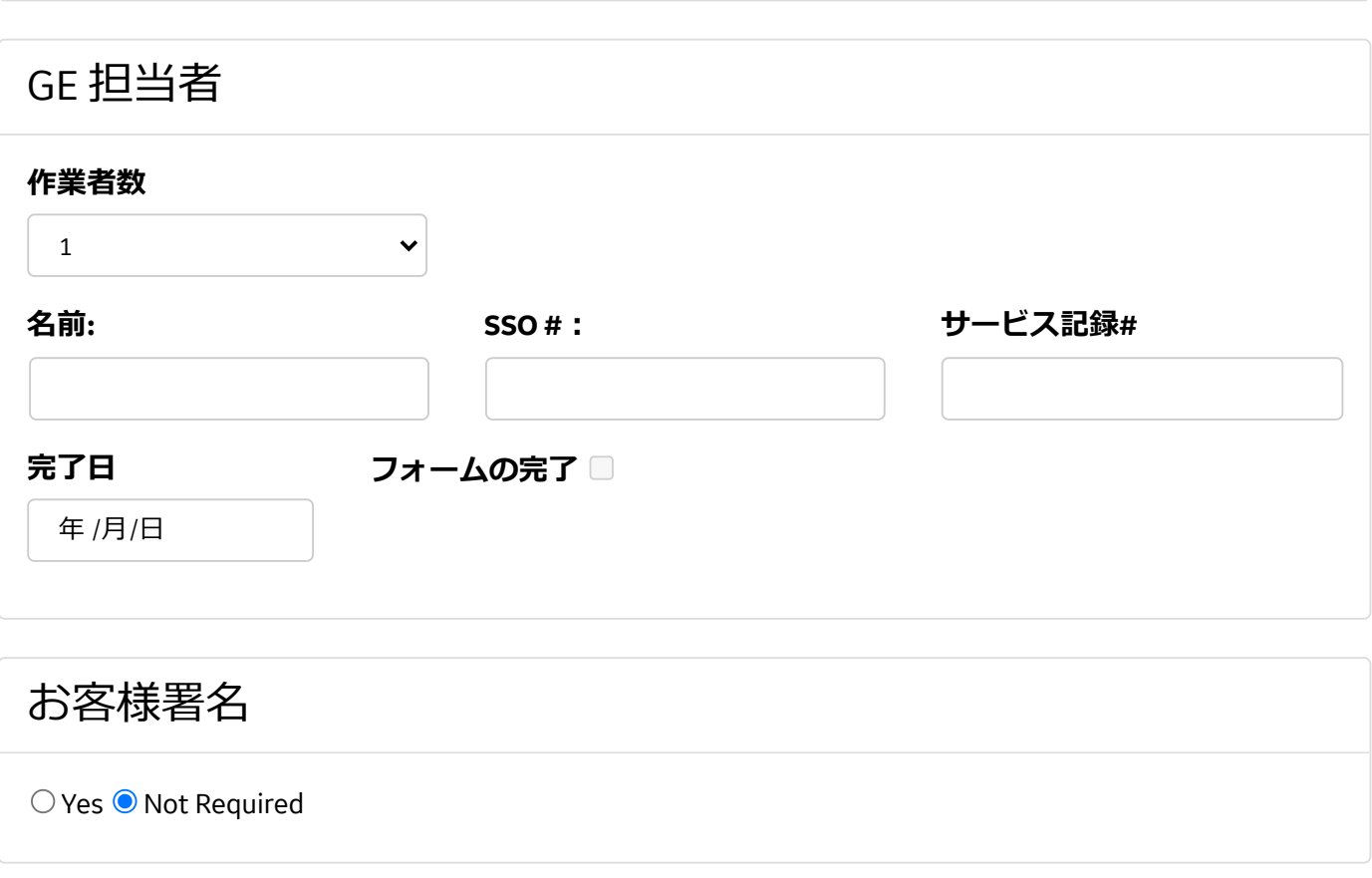

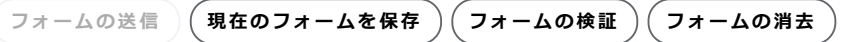

### **Document Number:** BBLCV0732 **Revision:** 2

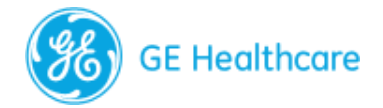

## [DSF ePM Checklist] MR 3.0T Signa Premier (RX)\_ 保証内点検およ び契約(IBOW)点検(2 Onsite + 2 Remote/Digital Option)

## 顧客情報

### **SIMSのサービス情報セット(SIS)ドキュメントを使⽤して製品点検のスケジュールと⼿順を ⾒つける⼿順︓**

(a)SIMS内Search Catalogの[Modality]で"MR"を選<u>択。</u>(b)[Products]で製品名を選択。例:"MR SIGNA Premier"(c)[Document Type]で"Service Manual"を選択。(d)[SIS Type]で"Planned Maintenace"を選 択。(e)以下のタイトル(検索を絞り込む場合引用符を使用)を[Enter Keywords or DOC. Number] へ正確に入力します:

- Schedule A Planned Maintenance
- Schedule B Planned Maintenance
- Schedule C Planned Maintenance
- Schedule D Planned Maintenance
- Schedule 1 Warranty Planned Maintenance
- Schedule 2 Warranty Planned Maintenance

### **DSF ePM ⼿順/ワークフロー**

1)お客様名、Case No.、System ID、機器名称、国名、開始日(インスタレーション開始日)を 入力する。

2) Remote PMの場合、FFA SR/Work Order Workflow Tool/Spotfire MR System ID PM Healthpage(PM Dashboard)から、Onsite点検の場合、システムユーザインターフェースから"Software Version" (OS Software Version) に情報を入力する。

-FFA ApplicationへのLink: https://ffa.health.ge.com/#/di/home

- PM Healthpageへのリンク: http://sc.ge. com/\*MR PM

3)他のブロックへ移動するには"磁場強度(サイズ)"を選択し、次に"製品タイプ"を選択。 Service Direction参照により"Service Manual Doc#"に⾃動で⼊⼒される

4) スケジュールオプションを決定する。システム ID は保証期間内 (設置から12か月間) です か?「あり/なし」を選択する。

5)実⾏する"Schedule"を選択する。選択肢は「WPM1」または「WPM2」(保証期間内)、お よび「A、B、C、D」(IB 保証期間外)。

6)サービスロジック(Remote点検のOption)Schedule BまたはDを選択した場合、次の質問に [[はい」または「いいえ」で回答する:このシステム IDが GE Backoffice(BO)に接続されてお り、FX Applicationまたは Spotfire PM Healthpage IB Dashboardのいずれかを使用して、Digital (Remote)PM Check の結果を記入することができますか?「はい」の場合、Backoffice側で Remote点検を実施することができます。「いいえ」の場合、Onsite点検を実施する必要があり ます。

7) Remote点検:ScheduleBまたはDは上記のリンクを使用して、FX Application(Activity Info、 System Metrics Section)、またはMR Spotfire PM Healthpage Dashboard Tool/Applicationを開く。 Service Manual/Service Noteに従って、MR Digital Tool/ApplicationからePM Checklistへの初期入力 値を作成する。

8) サービスロジック (Remote点検またはOnsite点検): Schedule BまたはD - 最後の質問に回 答します。(「はい」または「いいえ」)--「すべてのRemote/Digital PM Taskで合格(緑色) し、FFA SR/Work Order Workflow Application、またはSpotfire内MR System ID PM Healthpageから結 果が得られていますか?[注意: 「MR Spotfire PM Healthpageのレビュー」項目には「不合格が」 ない」ため、その他の点検項⽬チェックの対象となるすべてのケースが合格とみなされま す。]

9)注意 -- MR Spotfire Healthpage Review Task(SystemHealth)MR Spotfire Healthpageは世界的に 利用可能であり、Onsiteする場合にも、すべての点検サービス記録についてレビューする<u>こと</u> をお勧めします。特にこのReviewは、IB In-Spec(IBIS)および Magnet IB In-Spec(MIBIS)情報 ページの"System Health"セクションにあります。Healthpage Reviewでは完了した場合は"合格"、 データが未完了もしくは利用可能でない場合は"非該当"を選択します。"非該当"を選択した場 合、Service Note/Service Manualを参照し、その理由をコメントに記載をしてください。点検と は別のアクションをレビューしてください。(システムパフォーマンスを調査するか、修理 (CR)を予定してパフォーマンスを向上させます)

10) いずれかの方法で点検が完了したら、DSF ePMをRepositoryに保存し、サービス記録(SR) に添付してSRを閉じる。

11)点検結果をお客様に報告する。Remote点検の場合は、お客様に現場訪問が不要である旨 を報告する(お客様の他の要求や修理(CR)がないことが前提)。

### **お客様名**

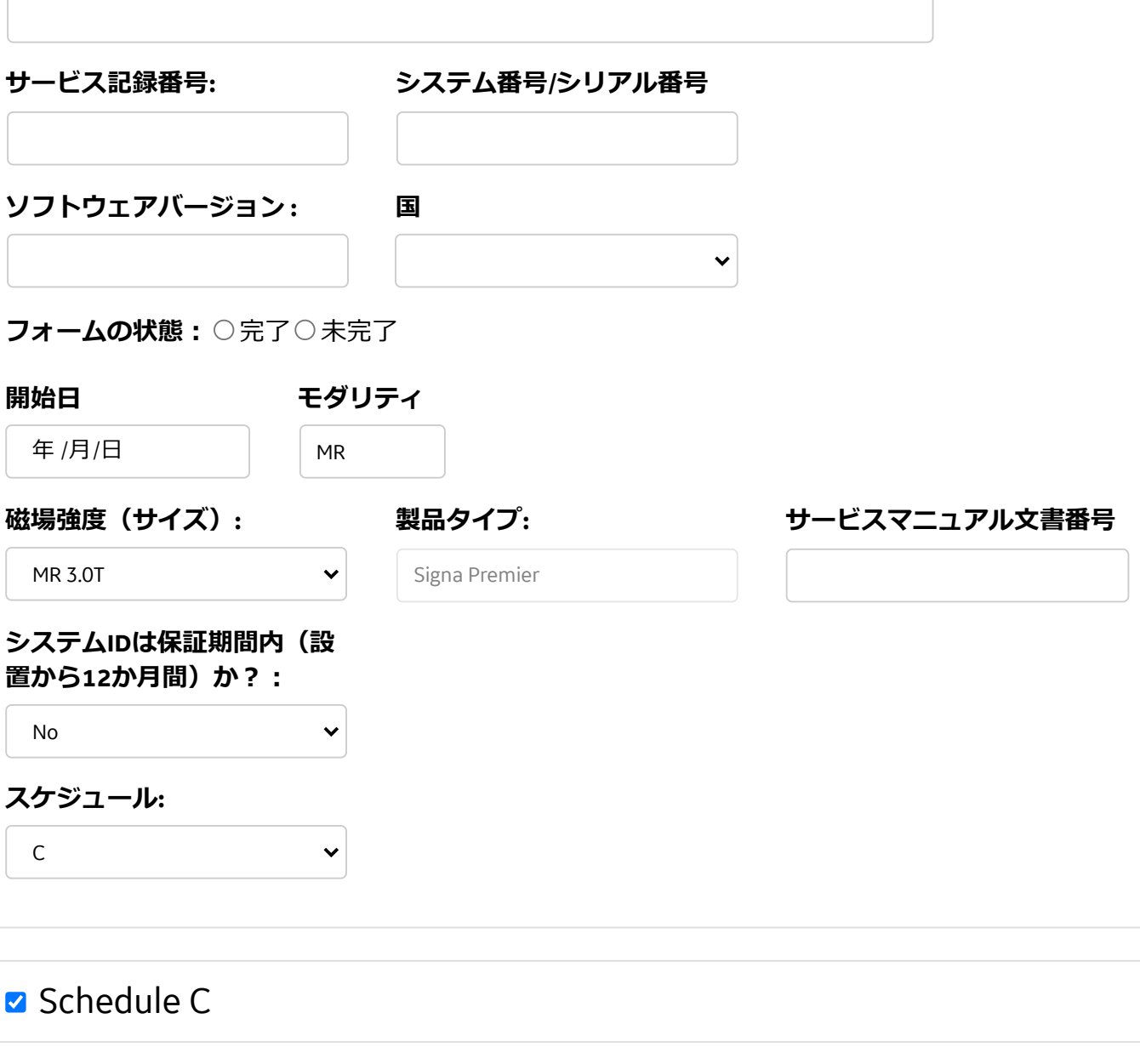

**安全に関わるソフトウェアバージョンの確認**

#### **PM Check コメント**

システムにインストールされているアプリケーション ソフトウェアバージョンを記録する

システムにインストールされているサービスパック番 号を記録する

### **注意: システムのアプリケーションソフトウェアとサービスパックの適合性確認 (DOC1667089 MR SW マトリクス参照)**

「ePM Form Data」タブを使用して合否基準とアクションの確認と評価を行う。

**PM Check コメント**

MR SWマトリクスからアプリケーションソフトウェア Revを記録する

## **該当するアプリケーションソフトウェアにFMIタイプ「Safety」があるか**

○はい○いいえ

**PM Check コメント**

MR SWマトリクスから最低限のサービスパックを記録 (該当しない「なし」と記録する)

### **MR SWマトリクス上で要求されているSafetyサービスパックがあるか**

○はい○いいえ

## **コアシステム項⽬(共通)**

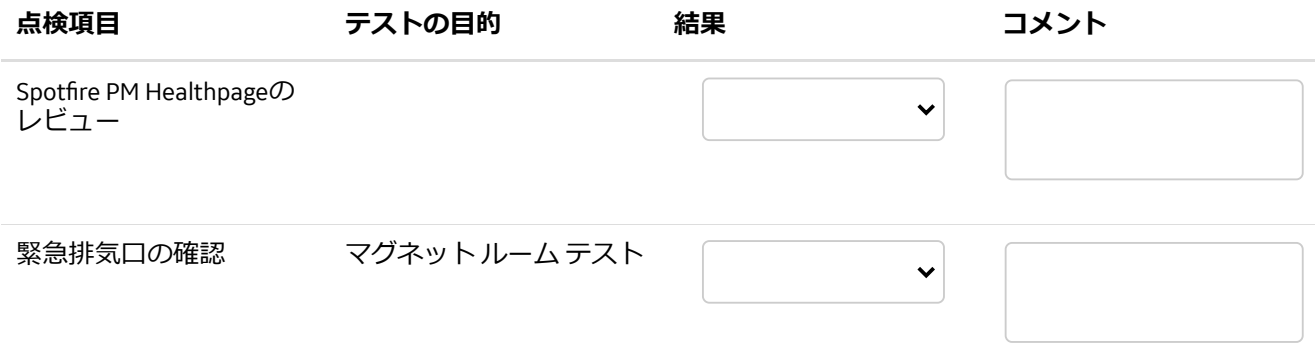

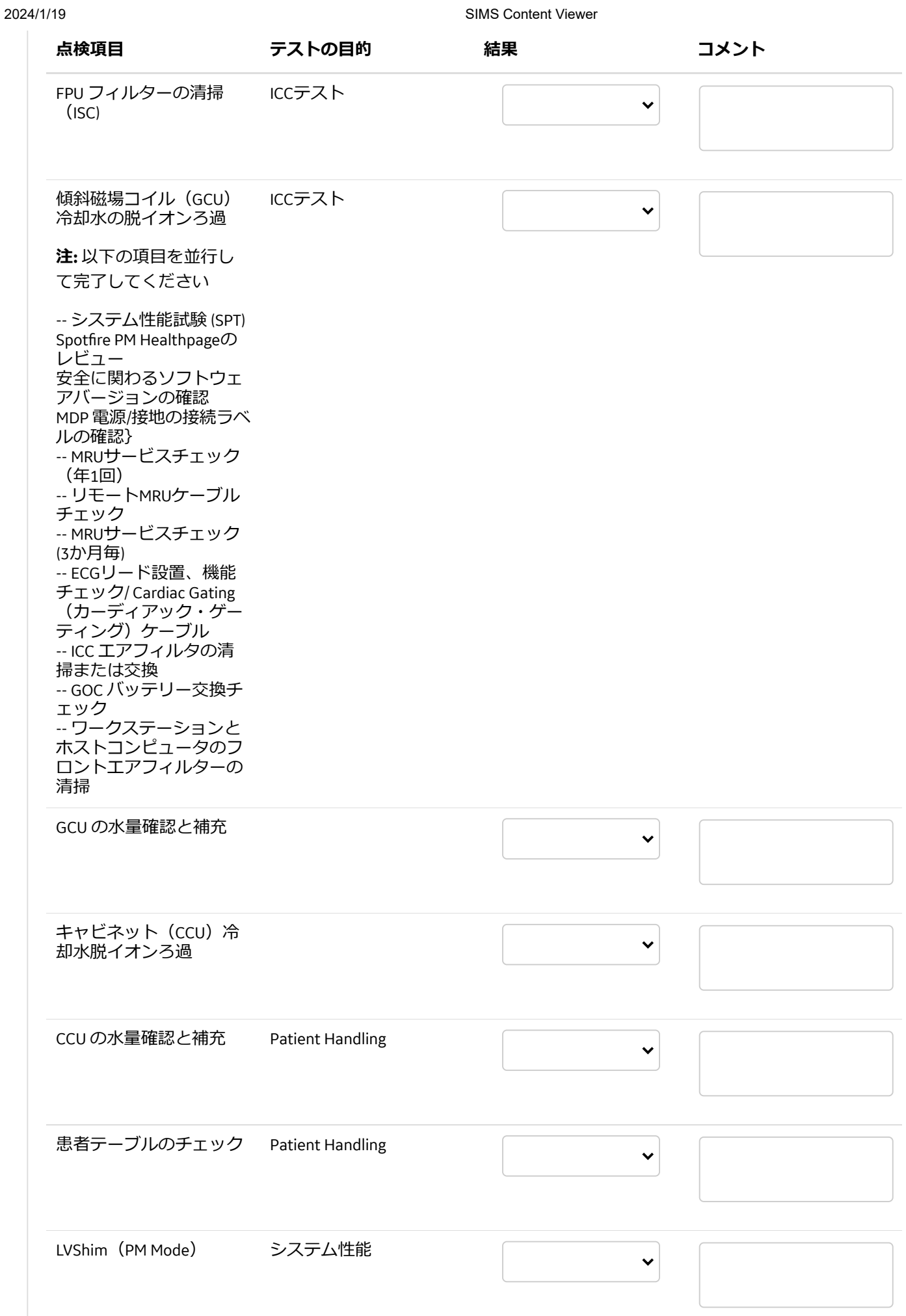

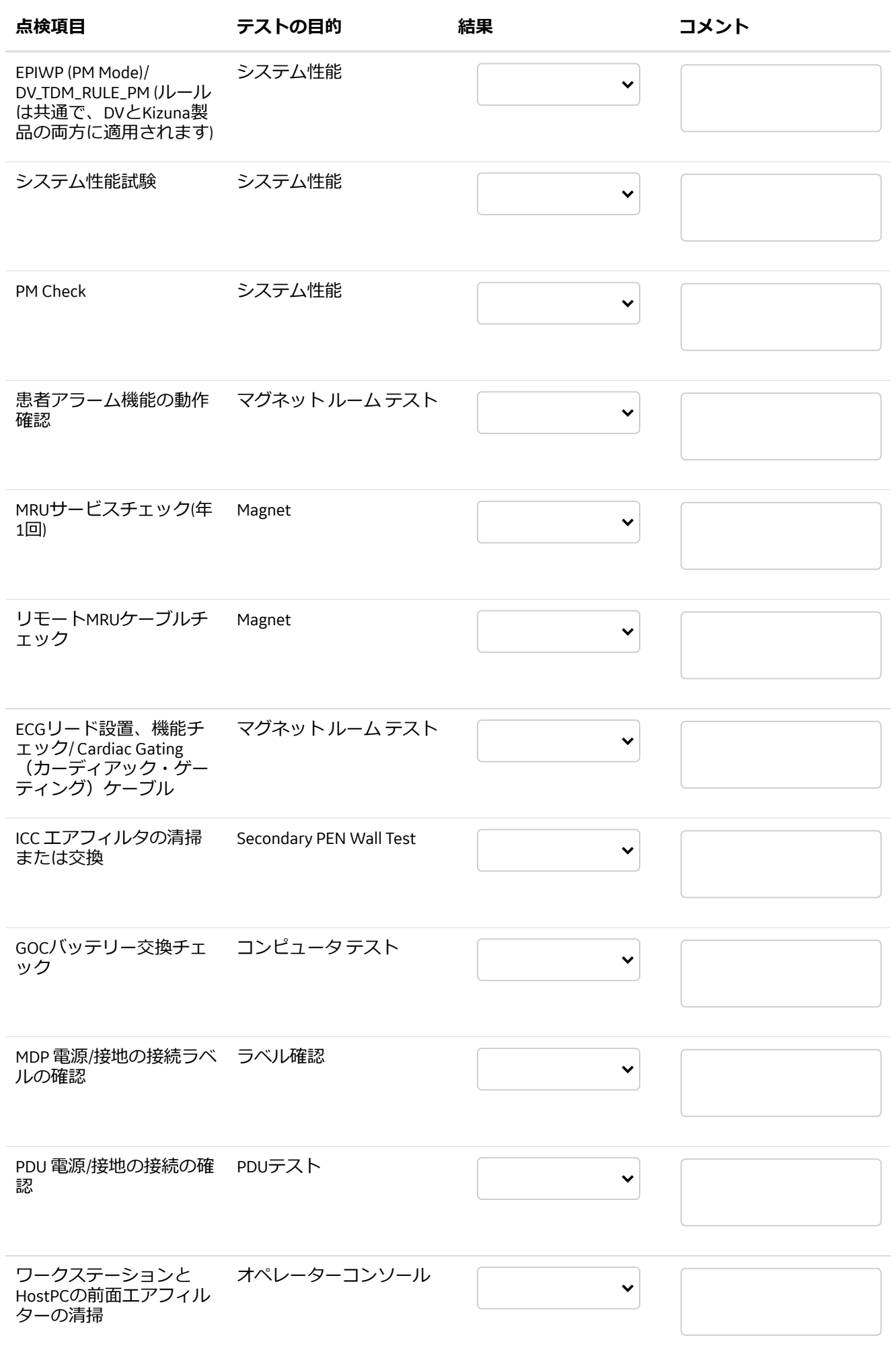

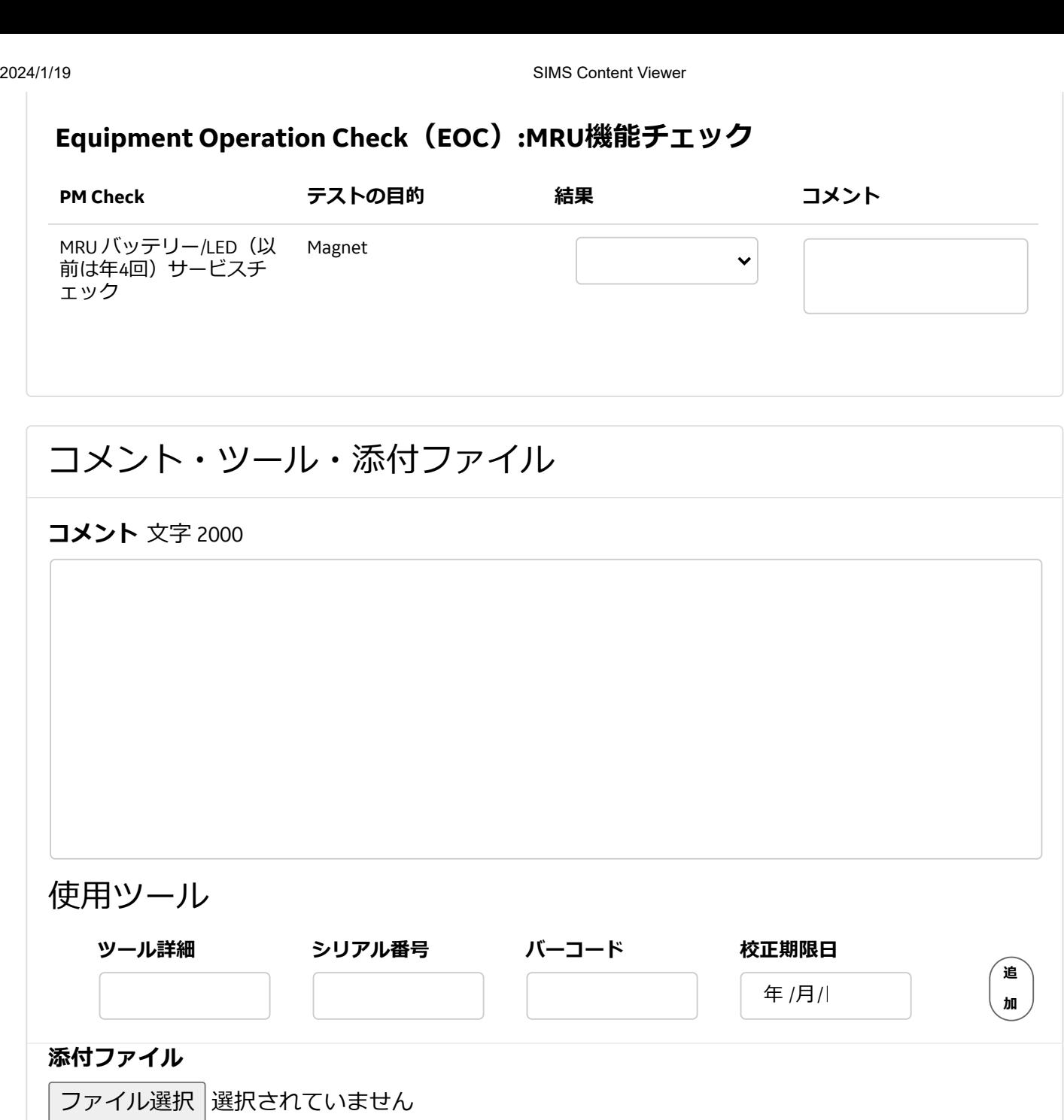

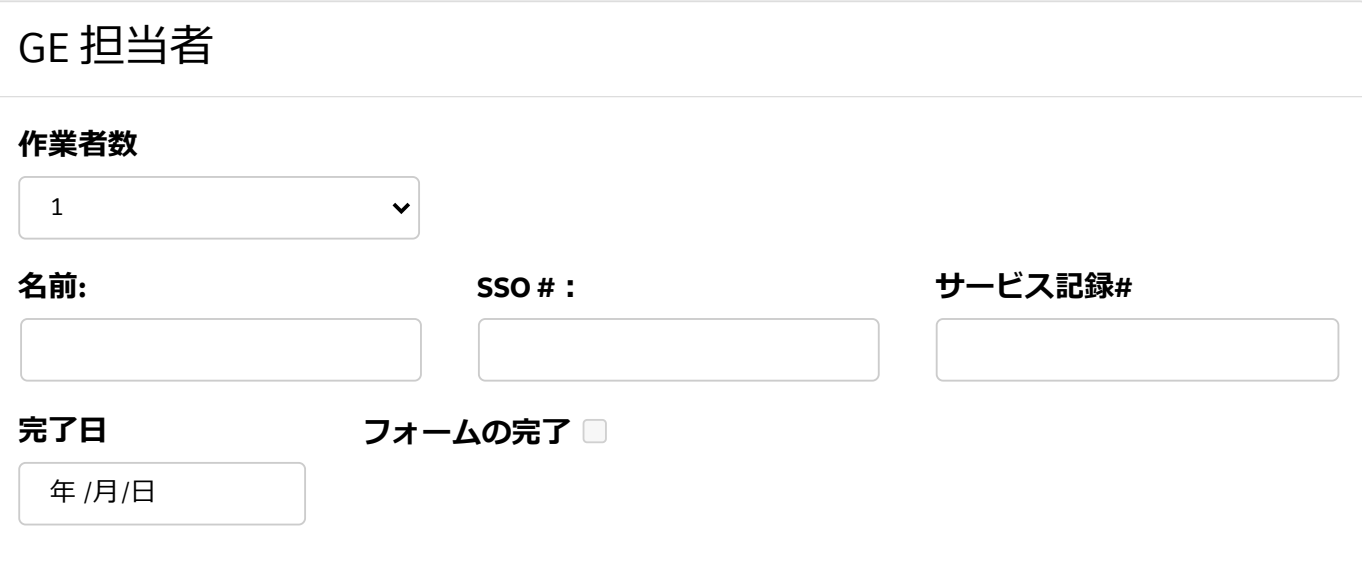

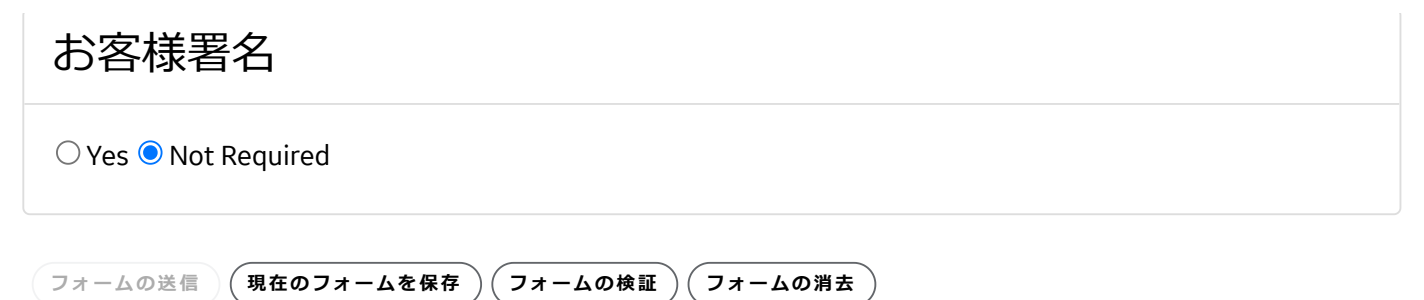

**Document Number:** BBLCV0732 **Revision:** 2

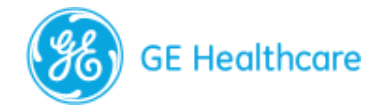

## [DSF ePM Checklist] MR 3.0T Signa Premier (RX)\_ 保証内点検およ び契約(IBOW)点検(2 Onsite + 2 Remote/Digital Option)

## 顧客情報

### **SIMSのサービス情報セット(SIS)ドキュメントを使⽤して製品点検のスケジュールと⼿順を ⾒つける⼿順︓**

(a)SIMS内Search Catalogの[Modality]で"MR"を選<u>択。</u>(b)[Products]で製品名を選択。例:"MR SIGNA Premier"(c)[Document Type]で"Service Manual"を選択。(d)[SIS Type]で"Planned Maintenace"を選 択。(e)以下のタイトル(検索を絞り込む場合引用符を使用)を[Enter Keywords or DOC. Number] へ正確に入力します:

- Schedule A Planned Maintenance
- Schedule B Planned Maintenance
- Schedule C Planned Maintenance
- Schedule D Planned Maintenance
- Schedule 1 Warranty Planned Maintenance
- Schedule 2 Warranty Planned Maintenance

### **DSF ePM ⼿順/ワークフロー**

1)お客様名、Case No.、System ID、機器名称、国名、開始日(インスタレーション開始日)を 入力する。

2) Remote PMの場合、FFA SR/Work Order Workflow Tool/Spotfire MR System ID PM Healthpage(PM Dashboard)から、Onsite点検の場合、システムユーザインターフェースから"Software Version" (OS Software Version) に情報を入力する。

-FFA ApplicationへのLink: https://ffa.health.ge.com/#/di/home

- PM Healthpageへのリンク: http://sc.ge. com/\*MR PM

3)他のブロックへ移動するには"磁場強度(サイズ)"を選択し、次に"製品タイプ"を選択。 <u>shore Direction参照により"Service Manual Doc#"に自動で入力される</u>

4) スケジュールオプションを決定する。システム ID は保証期間内 (設置から12か月間) です か?「あり/なし」を選択する。

5)実⾏する"Schedule"を選択する。選択肢は「WPM1」または「WPM2」(保証期間内)、お よび「A、B、C、D」(IB 保証期間外)。

6)サービスロジック(Remote点検のOption)Schedule BまたはDを選択した場合、次の質問に [[はい」または「いいえ」で回答する:このシステム IDが GE Backoffice(BO)に接続されてお り、FX Applicationまたは Spotfire PM Healthpage IB Dashboardのいずれかを使用して、Digital (Remote)PM Check の結果を記入することができますか?「はい」の場合、Backoffice側で Remote点検を実施することができます。「いいえ」の場合、Onsite点検を実施する必要があり ます。

7) Remote点検:ScheduleBまたはDは上記のリンクを使用して、FX Application(Activity Info、 System Metrics Section)、またはMR Spotfire PM Healthpage Dashboard Tool/Applicationを開く。 Service Manual/Service Noteに従って、MR Digital Tool/ApplicationからePM Checklistへの初期入力 値を作成する。

8) サービスロジック (Remote点検またはOnsite点検): Schedule BまたはD - 最後の質問に回 答します。(「はい」または「いいえ」)--「すべてのRemote/Digital PM Taskで合格(緑色) し、FFA SR/Work Order Workflow Application、またはSpotfire内MR System ID PM Healthpageから結 果が得られていますか?[注意: 「MR Spotfire PM Healthpageのレビュー」項目には「不合格が」 ない」ため、その他の点検項⽬チェックの対象となるすべてのケースが合格とみなされま す。]

9)注意 -- MR Spotfire Healthpage Review Task(SystemHealth)MR Spotfire Healthpageは世界的に 利用可能であり、Onsiteする場合にも、すべての点検サービス記録についてレビューする<u>こと</u> をお勧めします。特にこのReviewは、IB In-Spec(IBIS)および Magnet IB In-Spec(MIBIS)情報 ページの"System Health"セクションにあります。Healthpage Reviewでは完了した場合は"合格"、 データが未完了もしくは利用可能でない場合は"非該当"を選択します。"非該当"を選択した場 合、Service Note/Service Manualを参照し、その理由をコメントに記載をしてください。点検と は別のアクションをレビューしてください。(システムパフォーマンスを調査するか、修理 (CR)を予定してパフォーマンスを向上させます)

10) いずれかの方法で点検が完了したら、DSF ePMをRepositoryに保存し、サービス記録(SR) に添付してSRを閉じる。

11)点検結果をお客様に報告する。Remote点検の場合は、お客様に現場訪問が不要である旨 を報告する(お客様の他の要求や修理(CR)がないことが前提)。

### **お客様名**

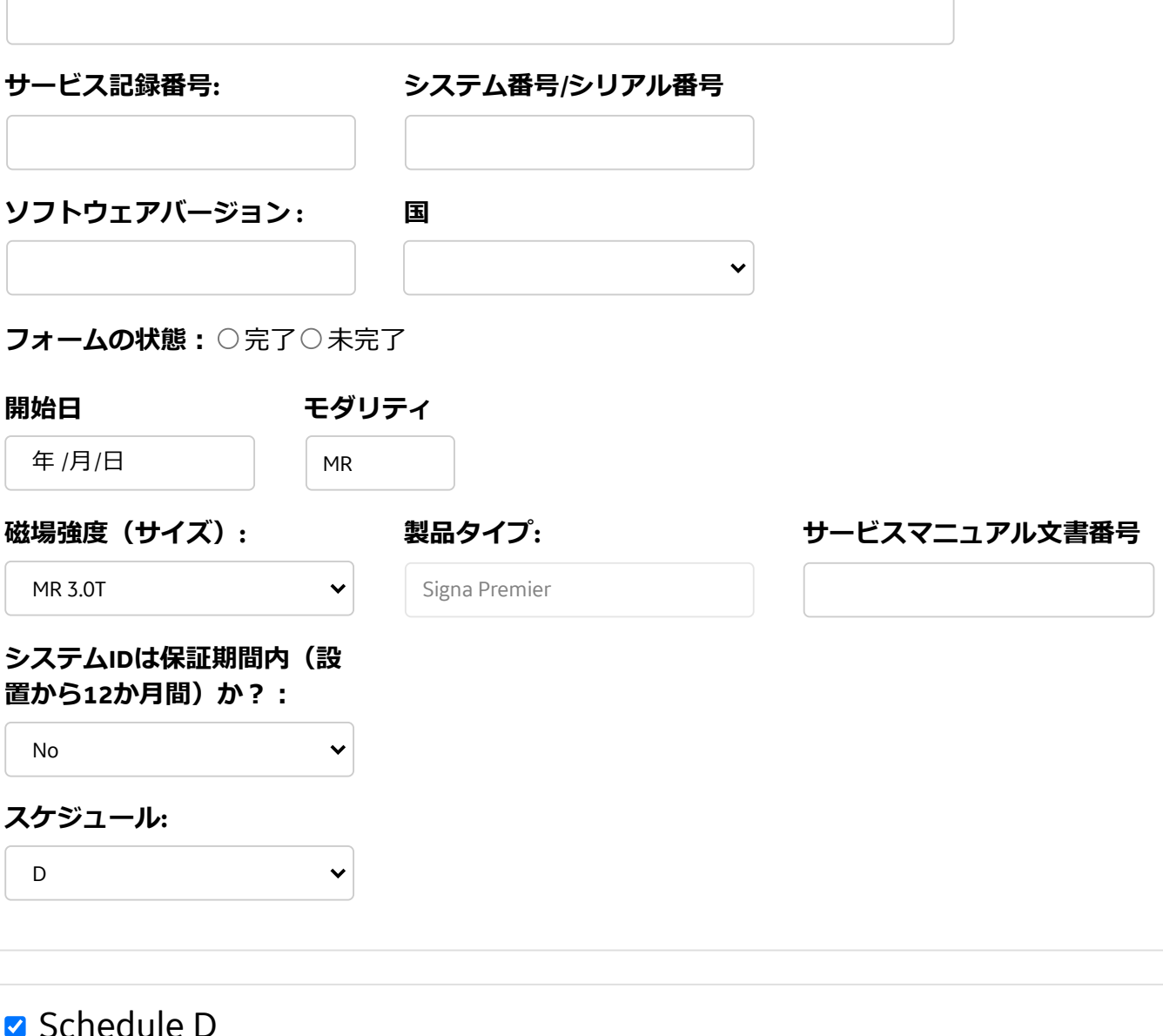

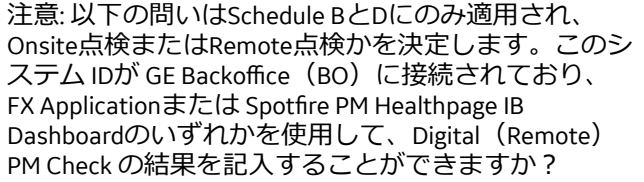

## **安全に関わるソフトウェアバージョンの確認**

**PM Check コメント**

システムにインストールされているアプリケーション ソフトウェアバージョンを記録する

システムにインストールされているサービスパック番 号を記録する

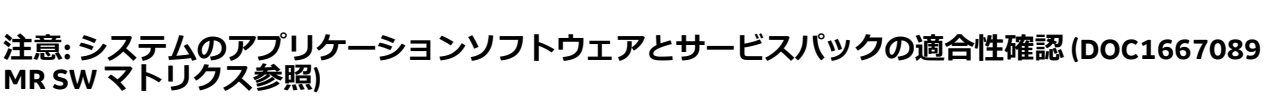

### **PM Check コメント**

「ePM Form Data」タブを使用して合否基準とアクシ ョンの確認と評価を⾏う。

MR SWマトリクスからアプリケーションソフトウェア Revを記録する

## **該当するアプリケーションソフトウェアにFMIタイプ「Safety」があるか**

○はい○いいえ

#### **PM Check コメント**

MR SWマトリクスから最低限のサービスパックを記録 (該当しない「なし」と記録する)

### **MR SWマトリクス上で要求されているSafetyサービスパックがあるか**

 $O$ はい $O$ いいえ

### **コアシステム項⽬(共通)**

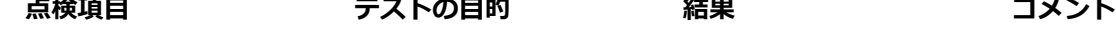

chrome-extension://mfonhbihmhglfkhjbmpgoecjimfenghn/public/public/procedure 3/5

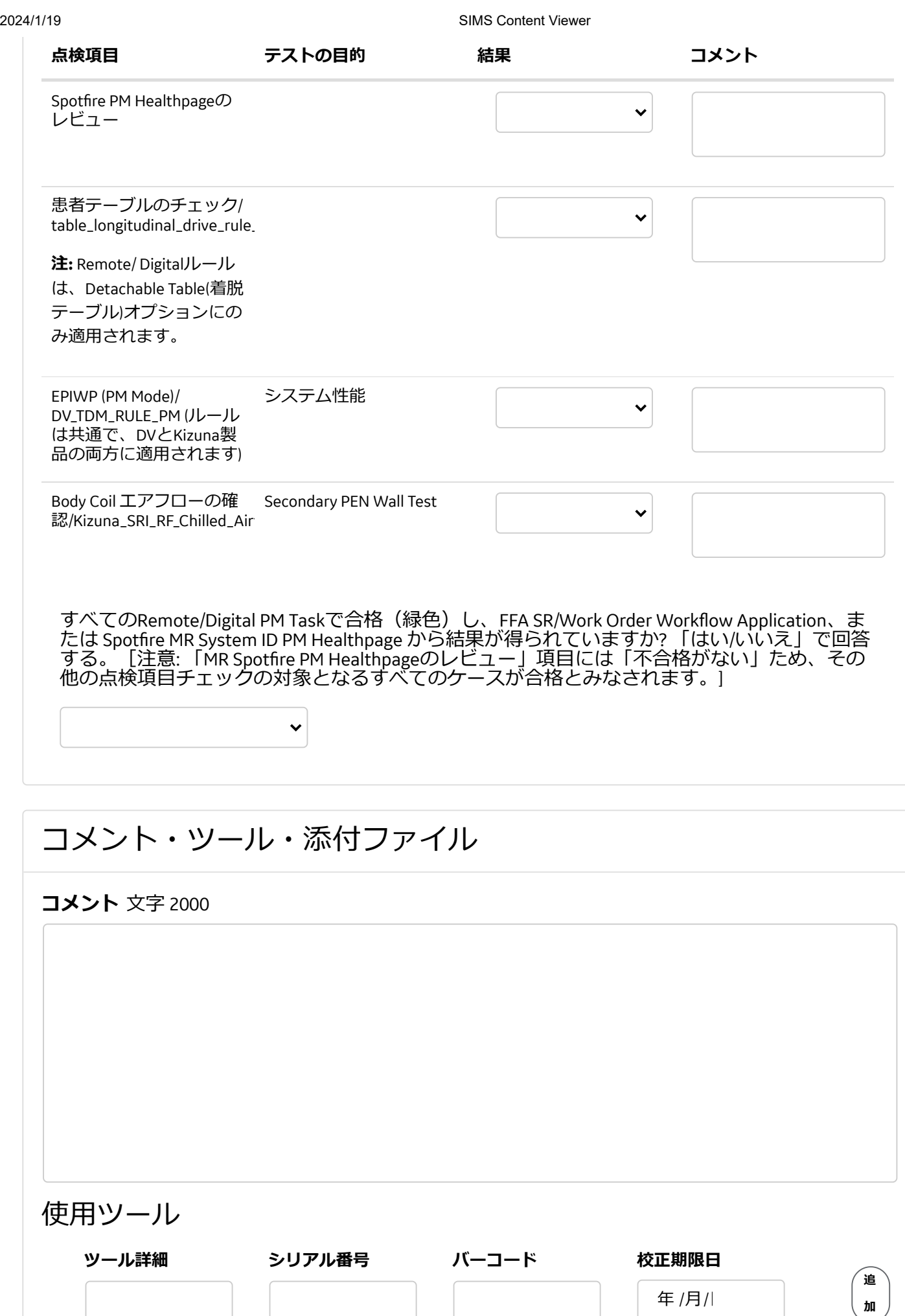

**添付ファイル**

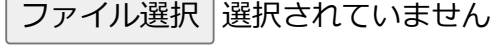

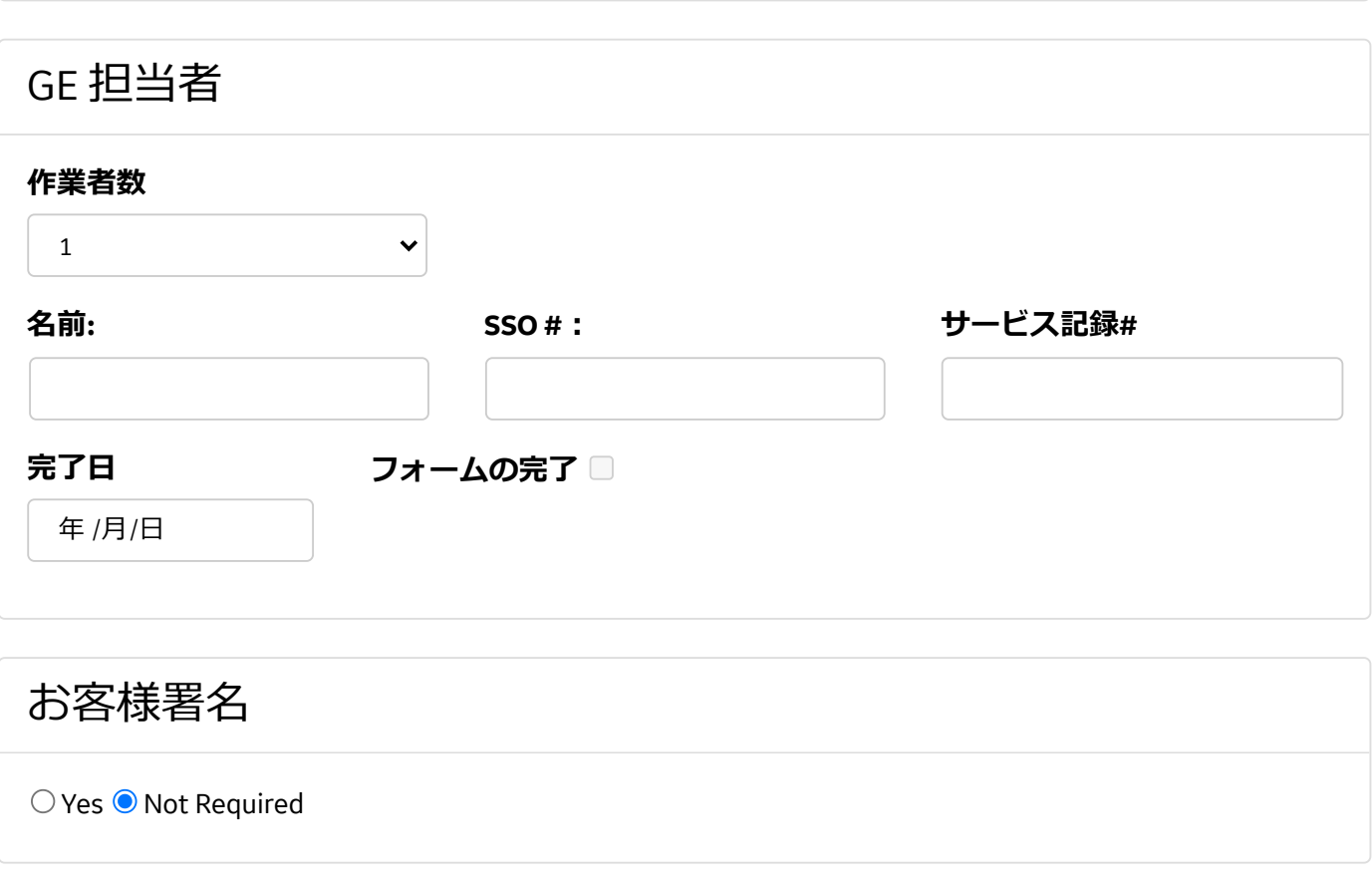

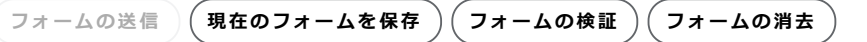

### **Document Number:** BBLCV0732 **Revision:** 2